## **Частное образовательное учреждение высшего образования "Ростовский институт защиты предпринимателя"**

**(г. Ростов-на-Дону)**

УТВЕРЖДАЮ

Ректор Паршина А.А.

# **Информатика**

# рабочая программа дисциплины (модуля)

Учебный план 42.02.01 РЕКЛАМА

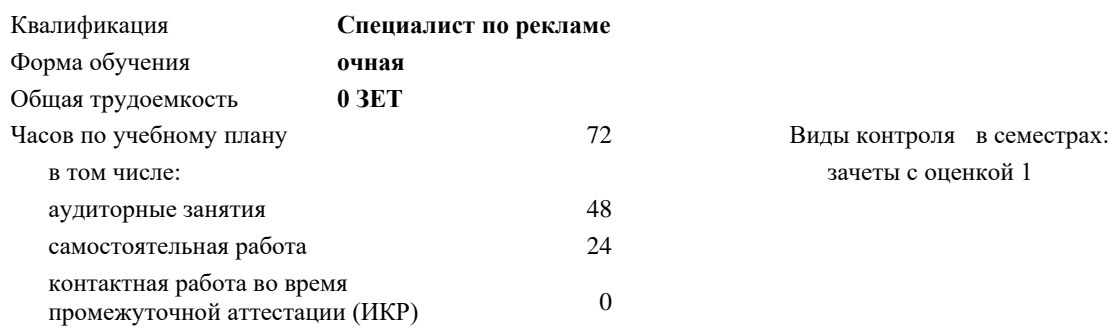

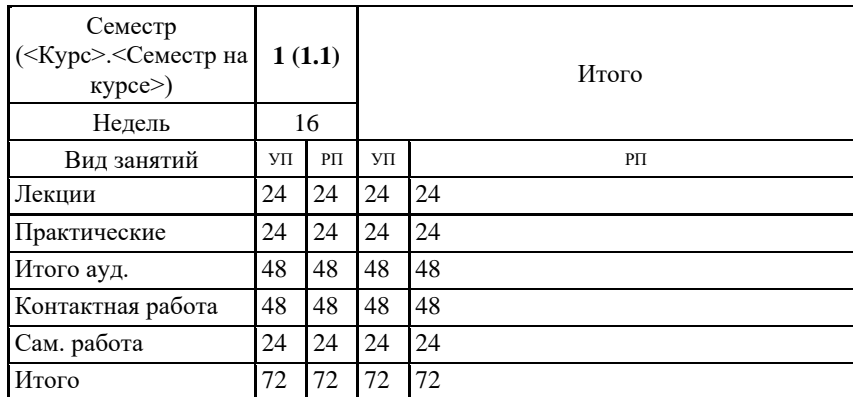

## **Распределение часов дисциплины по семестрам**

УП: 42.02.01\_ОФО\_ Реклама plx стр. 2

Программу составил(и): Ст. препод., препод. Рарыкин В.В.

Рецензент(ы): *Препод. высш. квал. категории Сидельник А.И.*

Рабочая программа дисциплины **Информатика**

разработана в соответствии с ФГОС СПО:

Федеральный государственный образовательный стандарт среднего профессионального образования по специальности 42.02.01 РЕКЛАМА (программа подготовки специалистов среднего звена). (приказ Минобрнауки России от 12.05.2014 г. № 510)

составлена на основании учебного плана: 42.02.01 РЕКЛАМА утвержденного учёным советом вуза от 26.01.2023 протокол № 18.

Рабочая программа одобрена на заседании кафедры **Гуманитарные и социально-экономические дисциплины (СПО)**

Протокол от 21.12.2022 г. № 5

Директор Грищенко М.А.

## **1. ОБЛАСТЬ ПРИМЕНЕНИЯ РАБОЧЕЙ ПРОГРАММЫ**

1.1 Программа учебной дисциплины является частью основной профессиональной образовательной программы в соответствии с ФГОС по специальности 42.02.01 Реклама.

## **2. МЕСТО ДИСЦИПЛИНЫ (МОДУЛЯ) В СТРУКТУРЕ ОБРАЗОВАТЕЛЬНОЙ ПРОГРАММЫ**

Цикл (раздел) ОП: ЕН

## **2.1 Требования к предварительной подготовке обучающегося:**

2.1.1. Математика

### **3. ЦЕЛИ И ЗАДАЧИ ДИСЦИПЛИНЫ (МОДУЛЯ) – ТРЕБОВАНИЯ К РЕЗУЛЬТАТУ ОСВОЕНИЯ ДИСЦИПЛИНЫ (МОДУЛЯ)**

#### **В результате освоения дисциплины (модуля) обучающийся должен:**

**3.1 Знать**

применение программных методов планирования и анализа проведённых работ;

виды автоматизированных информационных технологий;

основные понятия автоматизированной обработки информации и структуру персональных электронно-

вычислительных машин (далее - ЭВМ) и вычислительных систем;

основные этапы решения задач с помощью ЭВМ, методы и средства сбора, обработки, хранения, передачи и накопления информации.

**3.2 Уметь**

использовать изученные прикладные программные средства;

использовать средства операционных систем и сред для обеспечения работы вычислительной техники.

**ОК 1.: Понимать сущность и социальную значимость своей будущей профессии, проявлять к ней устойчивый интерес.**

**ОК 2.: Организовывать собственную деятельность, выбирать типовые методы и способы выполнения профессиональных задач, оценивать их эффективность и качество.**

**ОК 3.: Принимать решения в стандартных и нестандартных ситуациях и нести за них ответственность.**

**ОК 4.: Осуществлять поиск и использование информации, необходимой для эффективного выполнения профессиональных задач, профессионального и личностного развития**

**ОК 5.: Использовать информационно-коммуникационные технологии в профессиональной деятельности.**

**ОК 6.: Работать в коллективе и команде, эффективно общаться с коллегами, руководством, потребителями.**

**ОК 7.: Брать на себя ответственность за работу членов команды (подчиненных), результат выполнения заданий.**

**ОК 8.: Самостоятельно определять задачи профессионального и личностного развития, заниматься самообразованием, осознанно планировать повышение квалификации.**

**ОК 9.: Ориентироваться в условиях частой смены технологий в профессиональной деятельности.**

**ОК 11.: Обладать экологической, информационной и коммуникативной культурой, базовыми умениями общения на иностранном языке.**

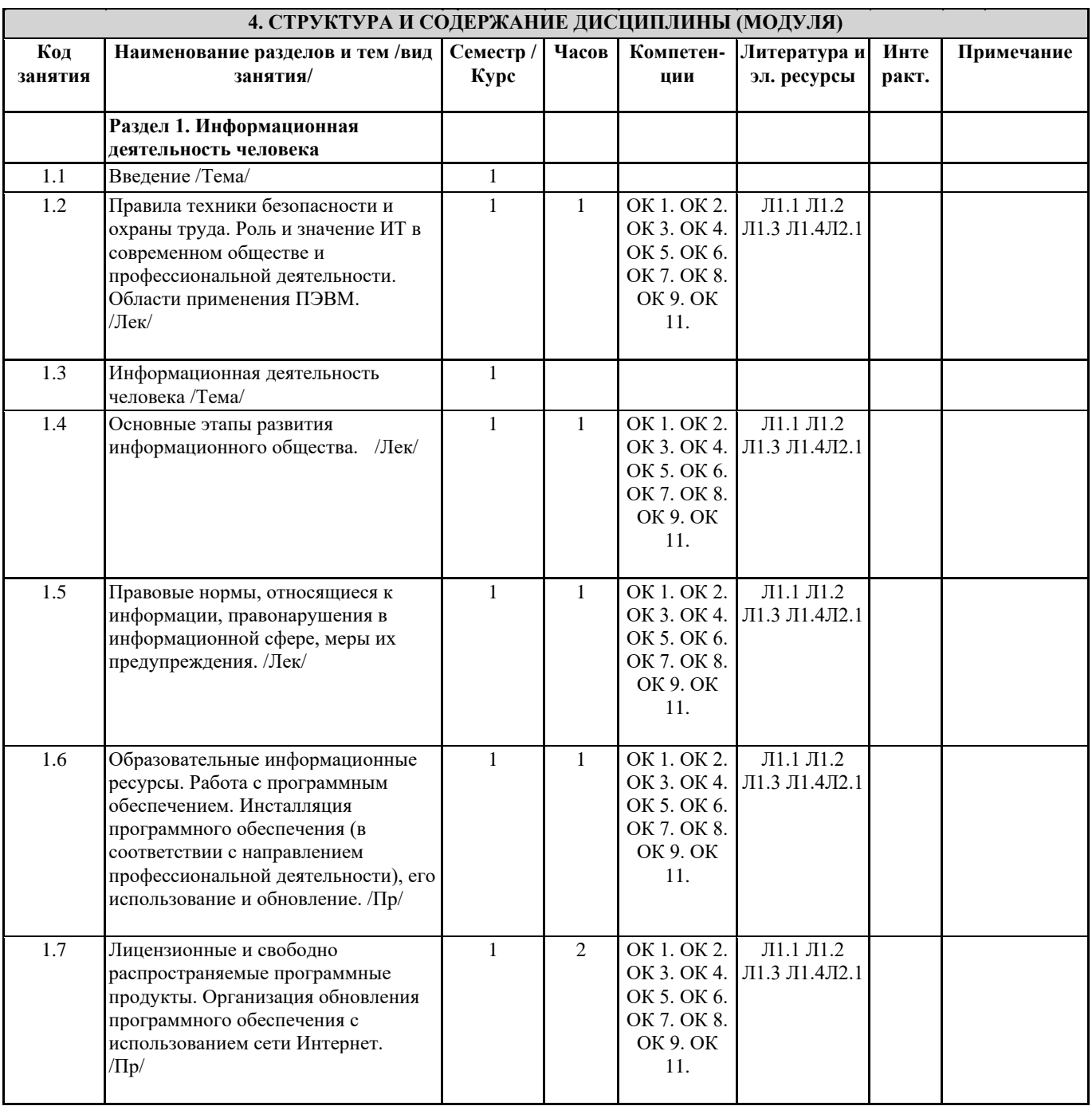

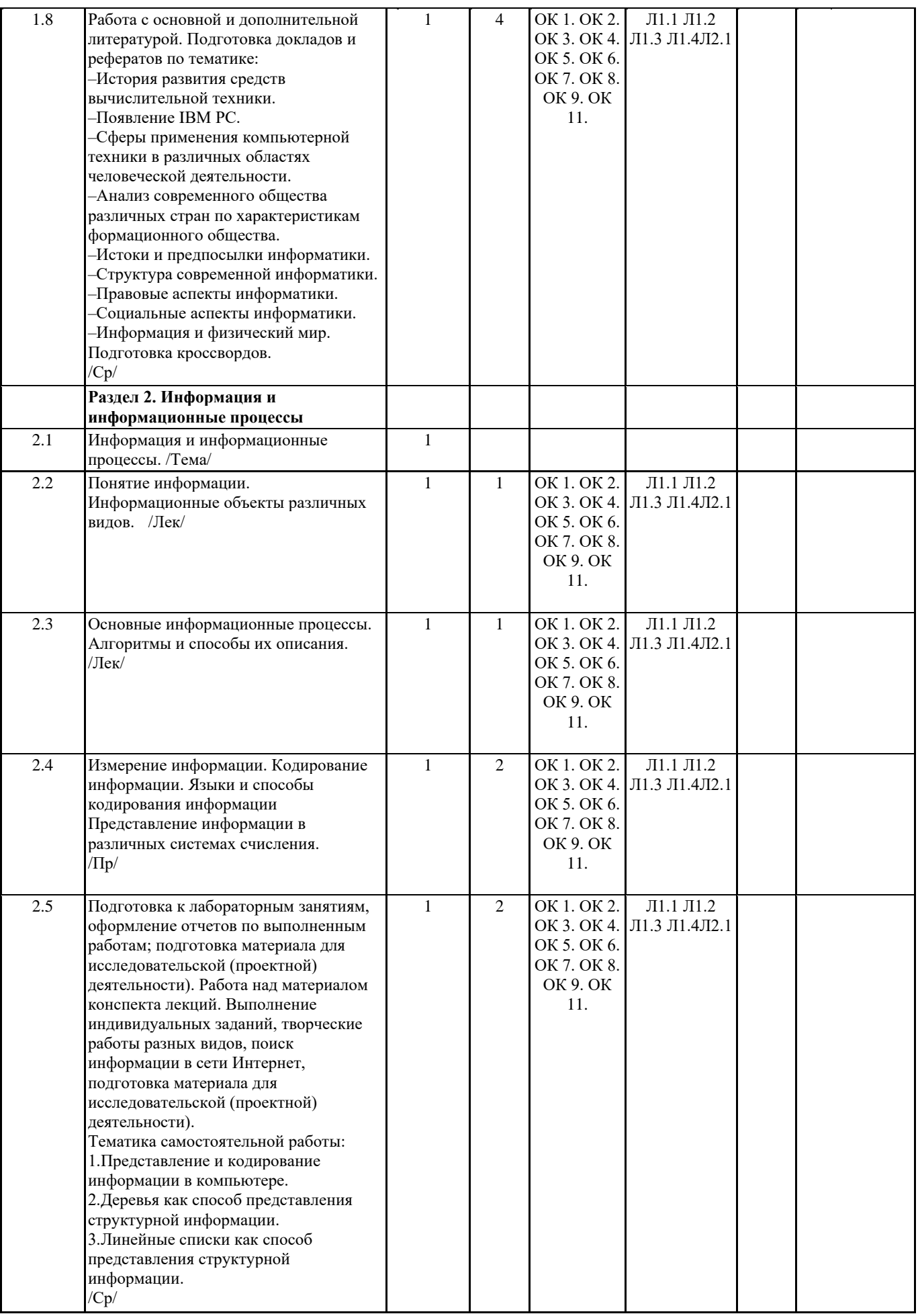

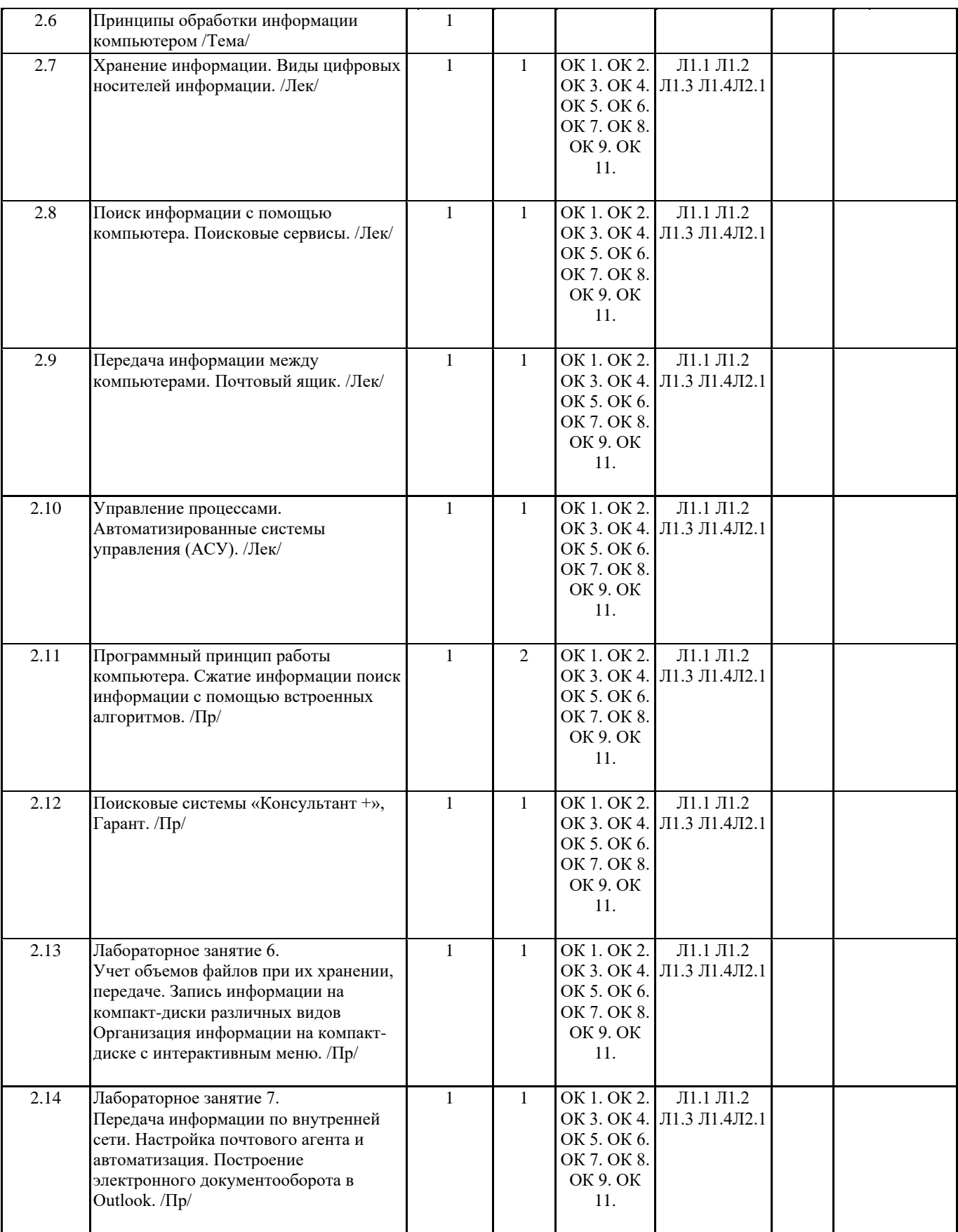

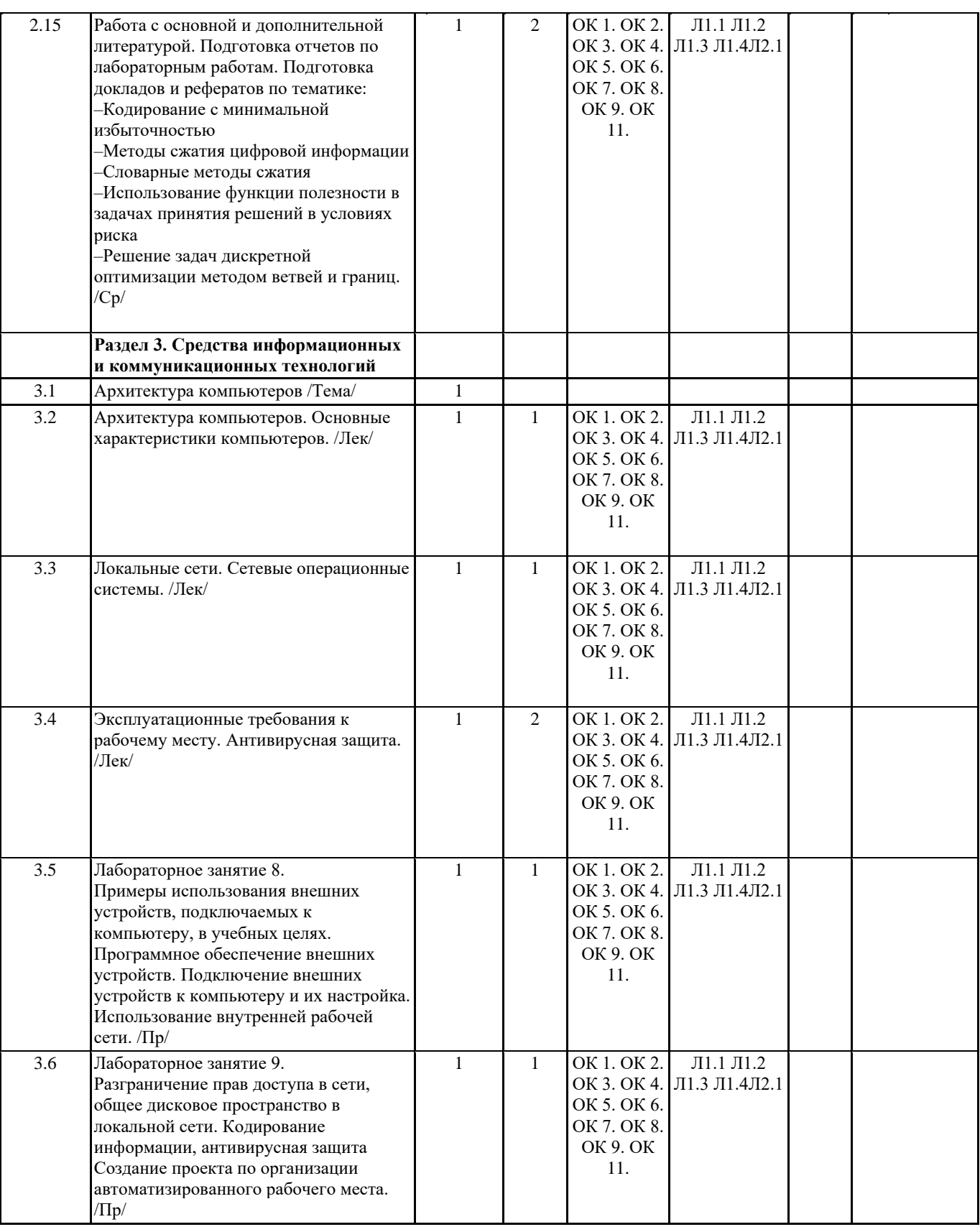

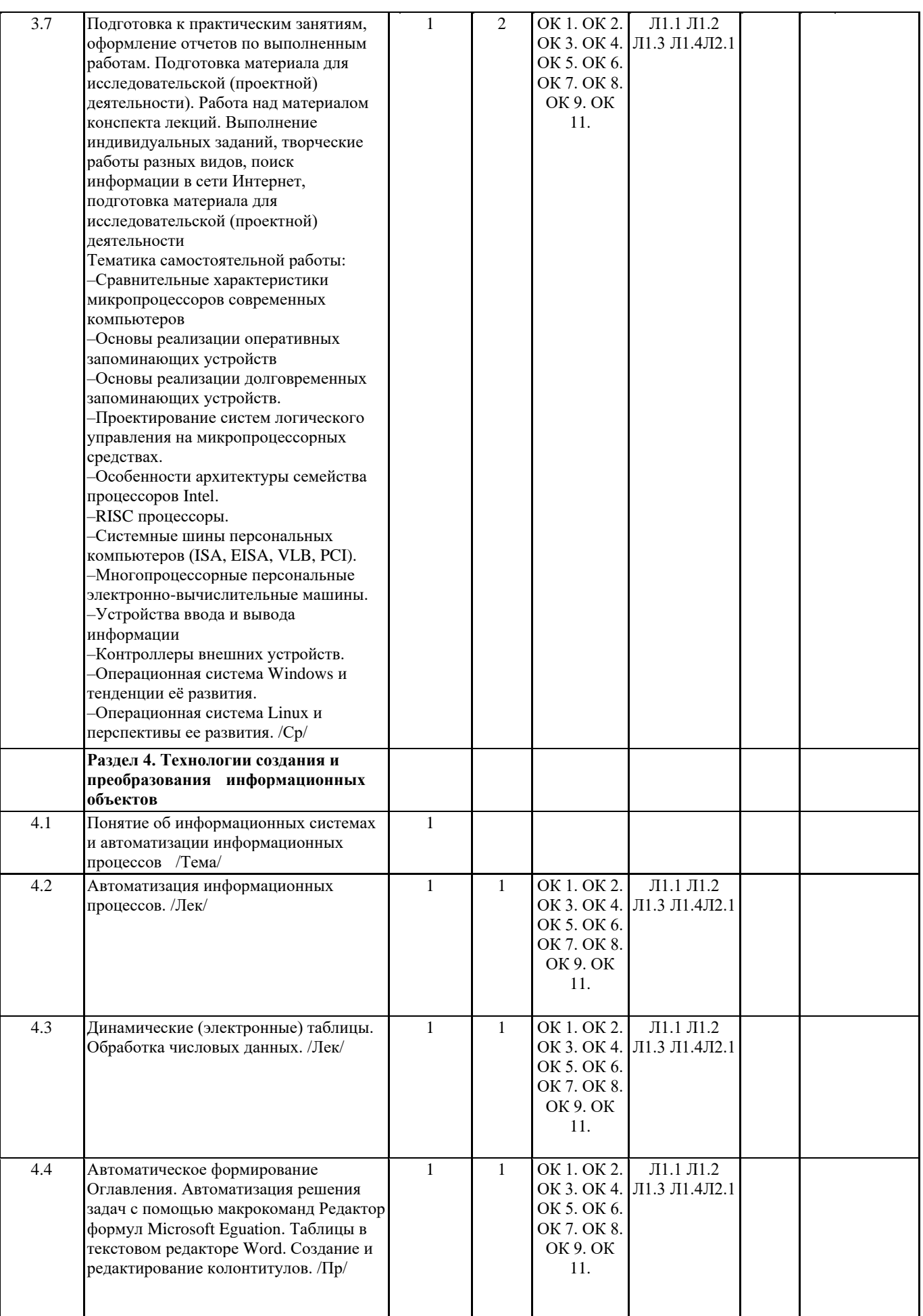

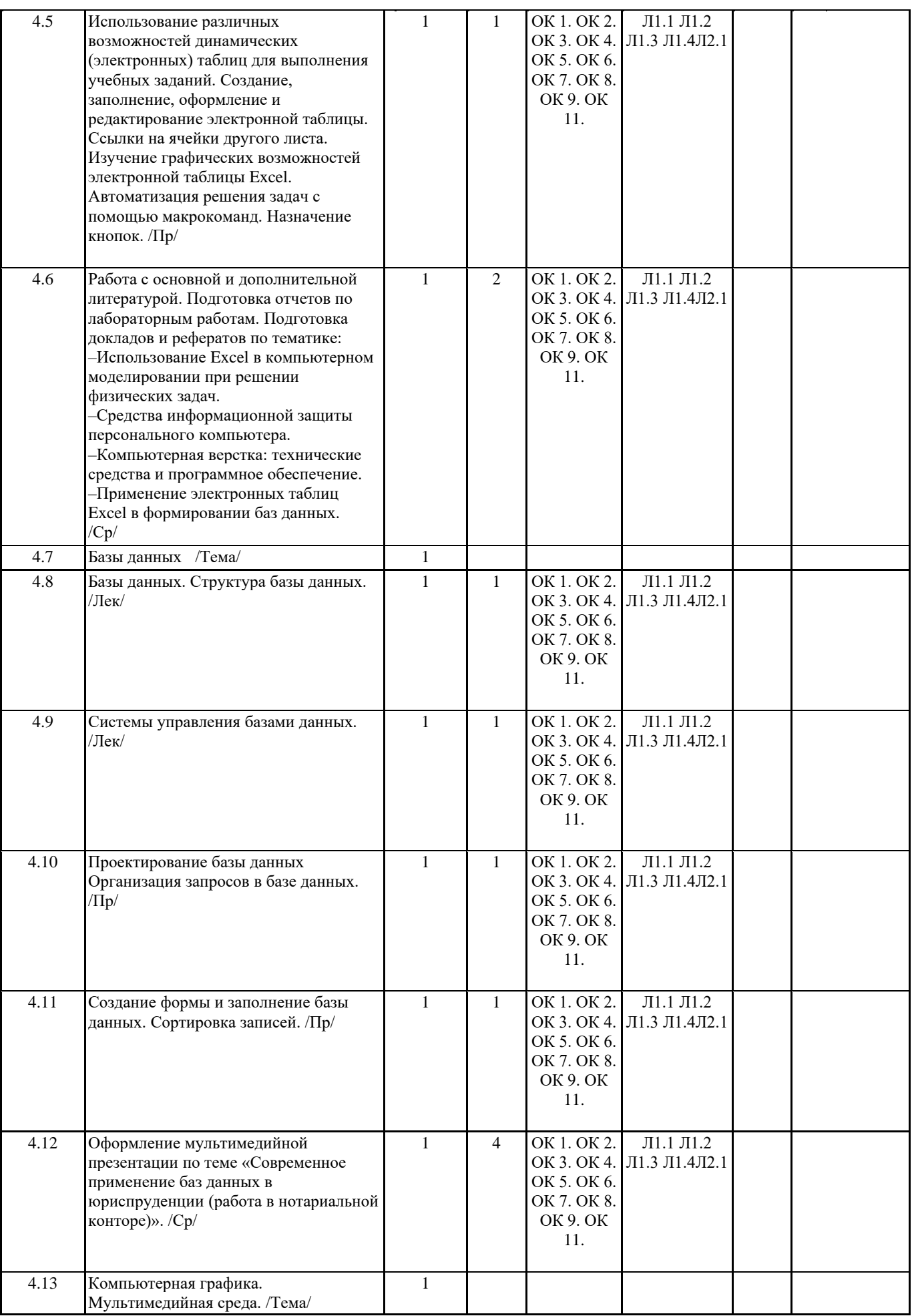

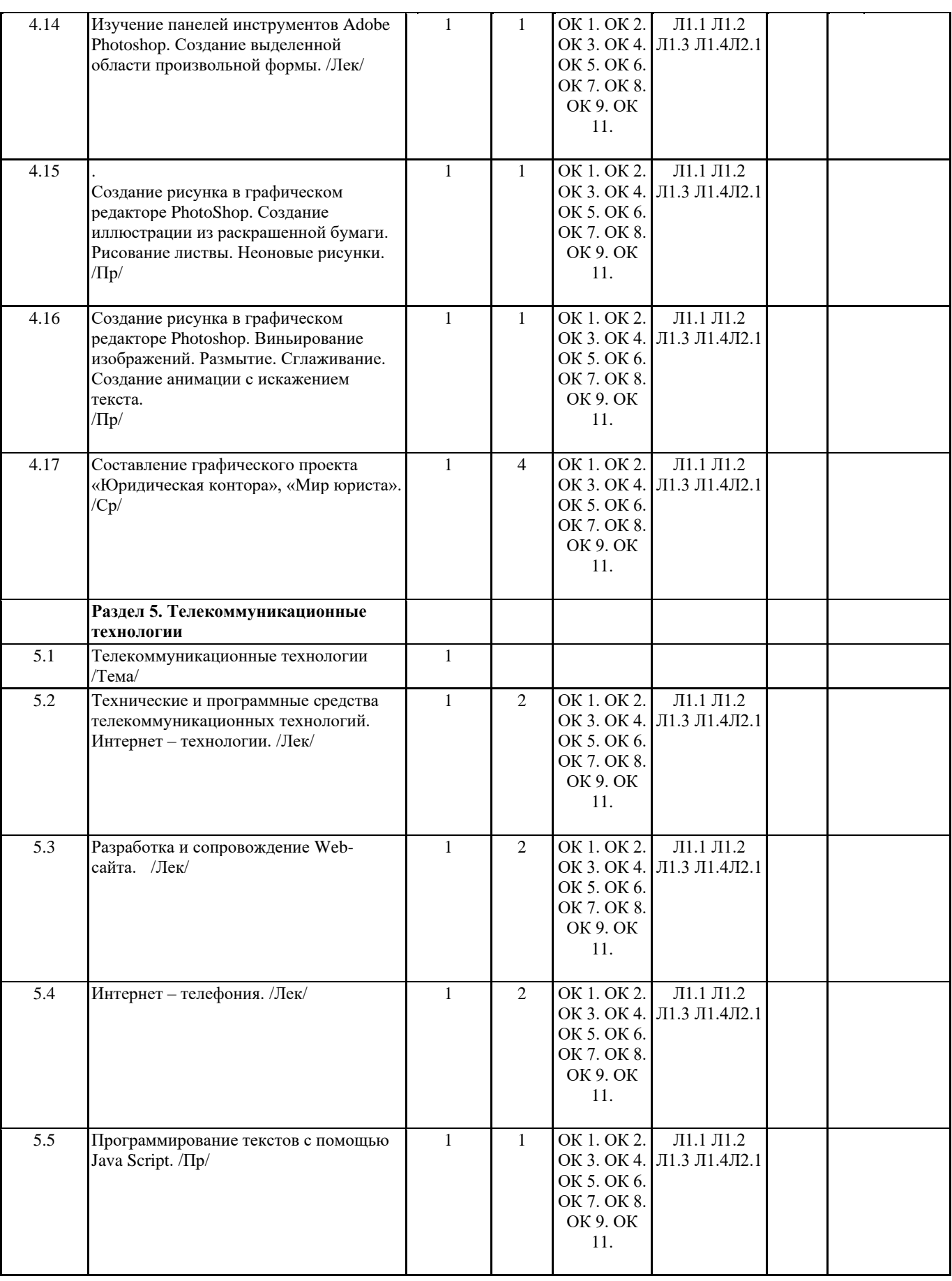

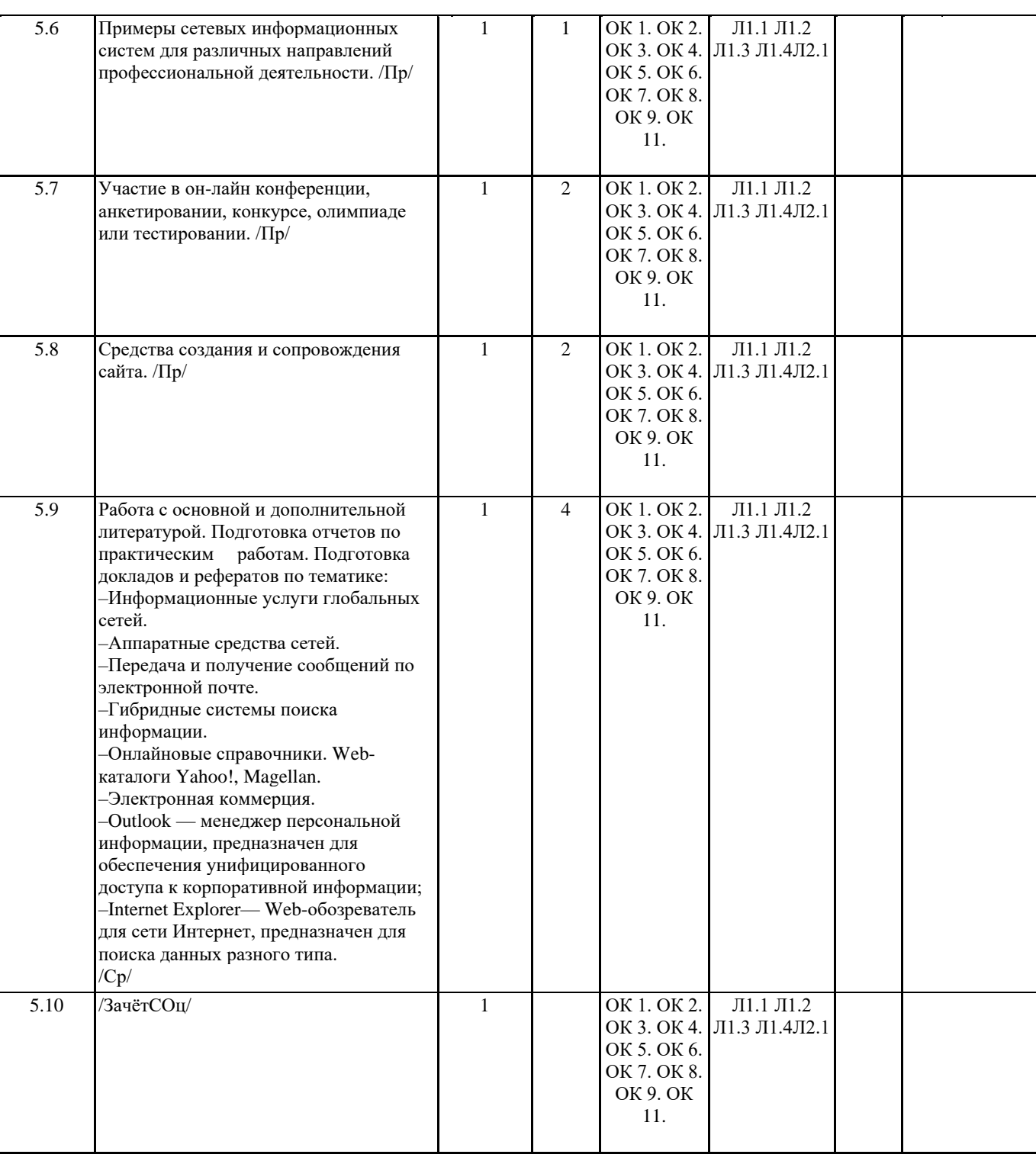

## **5. ФОНД ОЦЕНОЧНЫХ СРЕДСТВ**

### **5.1. Контрольные вопросы и задания**

Контрольная работа (тестирование) 1

1. Последовательность действий, записанная на специальном языке и предназначенная для выполнения компьютером, - это – Файл

– Конфигурация

– Программа

– Инструкция

2. Укажите номер верного высказывания:

– Модем-устройство ввода/вывода информации

– Сканер-устройство ввода графической информации

– Монитор-устройство ввода

**CD-ROM** - устройство ввода 3. Производительность работы компьютера (быстрота выполнения операций) зависит от: - Размера экрана дисплея - Частоты процессора - Количества внешних устройств - Напряжения питания 4. Файл-это: - Единица измерения информации - Программа в оперативной памяти - Текст, распечатанный на принтере – Программа или данные на диске 5. В целях сохранения информации гибкие диски оберегать от: - Загрязнения - Магнитных полей - Холола – света 6. Задан путь к файлу C:\DOC\PROBA.TXT. Каково имя каталога, в котором находится файл PROBA.TXT  $-$  DOC - PROBA.TXT - C:\DOC\PROBA.TXT  $-C:\overline{DOC}$ 7. Какие функции выполняет операционная система? – обеспечение организации и хранения файлов – подключения устройств ввода/вывода – организация обмена данными между компьютером и различными периферийными устройствами – организация диалога с пользователем, управления аппаратурой и ресурсами компьютера 8. Гле нахолится BIOS? – в оперативно-запоминающем устройстве (ОЗУ) - на винчестере - на CD-ROM - в постоянно-запоминающем устройстве (ПЗУ) 9. В состав ОС не входит ...  $- **BIOS**$ – программа-загрузчик – драйверы - ядро ОС 10. Стандартный интерфейс ОС Windows не имеет... рабочее поле, рабочие инструменты (панели инструментов) справочной системы - элементы управления (свернуть, развернуть, скрыть и т.д.) - строки ввода команды 11. Укажите наиболее полный ответ. Каталог - это ... – специальное место на диске, в котором хранятся имена файлов, сведения о размере файлов, времени их последнего обновления, атрибуты файлов – специальное место на диске, в котором хранится список программ составленных пользователем – специальное место на лиске, в котором хранятся программы, прелназначенные для – диалога с пользователем ЭВМ, управления аппаратурой и ресурсами системы 12. За основную единицу измерения количества информации принят...  $-16$ од  $-16$ ит  $-16a$ йт - 1 Кбайт 13. Сколько бит в слове ИНФОРМАТИКА?  $-11$  $-88$  $-44-1$ 14. Сколько бит в слове МЕГАБАЙТ?  $-8$  $-32$  $-64$  $-24$ 15. При выключении компьютера вся информация стирается ... - в оперативной памяти – на гибком диске - на жестком диске - на CD-ROM диске 16. Оперативная память служит для ... обработки информации

обработки одной программы в заданный момент времени запуска программ хранения информации 17. Под термином "поколение ЭВМ" понимают... - все счетные машины - все типы и модели ЭВМ, построенные на одних и тех же научных и технических принципах – совокупность машин, предназначенных для обработки, хранения и передачи информации - все типы и модели ЭВМ, созданные в одной и той же стране 18. Папка, в которую временно попадают удалённые объекты, называется ... – Корзина - Оперативная - Портфель - Блокнот - Временная 19. Ярлык - это ... – копия файла, папки или программы - директория – графическое изображение файла, папки или программы перемещенный файл, папка или программа 20. Файловую систему обычно изображают в виде дерева, где "ветки" - это каталоги (папки), а "листья" - это файлы (документы). Что может располагаться непосредственно в корневом каталоге, т.е. на "стволе" дерева? - ничего – только файлы – только каталоги – каталоги и файлы 21. Чему равен 1 байт?  $-106$ ит  $-10K$ байт  $-86$ ит  $-16$ од 22. Бит - это... - логический элемент – минимальная единица информации – константа языка программирования - элемент алгоритма 23. Чему равен 1 Кбайт?  $-10006$ ит  $-1000$  байт  $-1024$  бит  $-1024$  байт 24. Винчестер предназначен для ... – для постоянного хранения информации, часто используемой при работе на компьютере - подключения периферийных устройств к магистрали - управления работой ЭВМ по заданной программе - хранения информации, не используемой постоянно на компьютере 25. Внешняя память служит для ... - хранения информации внутри ЭВМ - хранения оперативной, часто изменяющейся информации в процессе решения задачи - обработки информации в данный момент времени долговременного хранения информации независимо от того, работает ЭВМ или нет 26. Модем - это... - почтовая программа – сетевой протокол - сервер Интернет - техническое устройство 27. Если на экране нет указателя "мыши"... - неверно загрузилась операционная система - открыто слишком много окон - вышел из строя дисковод "мышь" не подключена или подключена не к тому разъему системного блока 28. Какое имя соответствует жесткому диску?  $- A$ :  $-B:$  $-C:$ - правильных ответов нет все ответы верны 29. Задан полный путь к файлу C:\DOC\PROBA.BMP. Каково расширение файла, определяющее его тип? PROBA.BMP

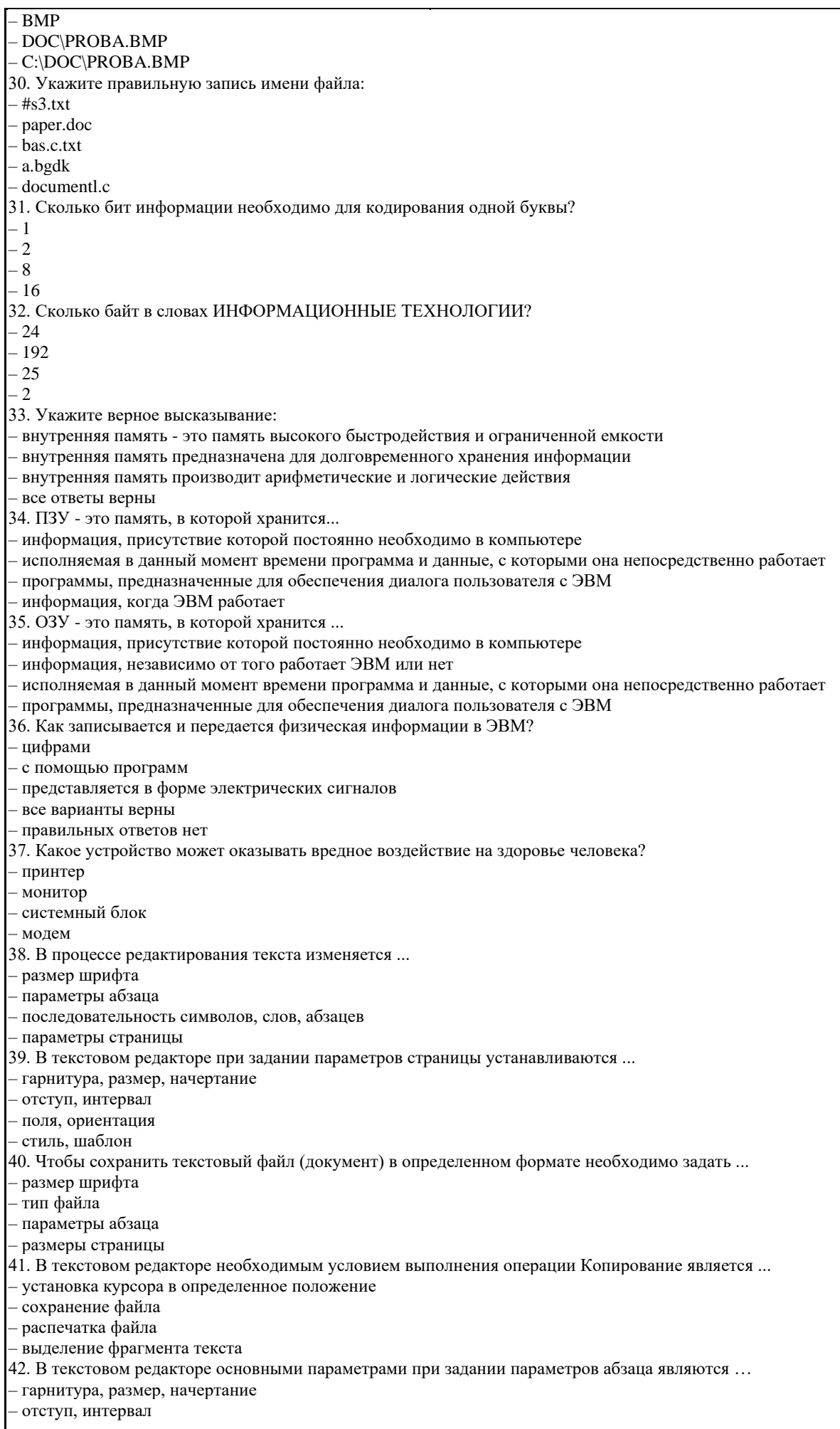

поля, ориентация стиль, шаблон 43. В текстовом редакторе основными параметрами при задании шрифта являются ... - гарнитура, размер, начертание - отступ, интервал - поля, ориентация – стиль, шаблон 44. В процессе форматирования текста изменяется ... – последовательность абзацев – параметры абзаца - последовательность символов - параметры страницы 45. Предмет информатики - это: - язык программирования – устройство робота – способы накопления, хранения, обработки, передачи информации - информированность общества 46. Одна строка из 60 символов в памяти занимает: - 60 байт – 488 бит – 60 бит – 64 байта 47. Манипулятор "мышь"- это устройство... – сканирования информации  $-$  RLIROTA – считывания информации – ввода 48. Какую функцию выполняют периферийные устройства? ... – управление работой ЭВМ по заданной программе – хранение информации – ввод и выдачу информации - обработку информации 49. Главное преимущество текстового редактора, кроме ввода текста и его сохранения? - печать - редактирование копирование перемещение 50. В каком режиме работы текстового редактора может использоваться буфер обмена? ввод-редактирование и форматирование ввод- редактирование и орфографическая проверка ввод-редактирование и обмен с внешними запоминающими устройствами обмен с внешними запоминающими устройствами и печать 51. Как сохранить второй раз текст, но в другой папке из Word? – только через кнопку стандартной панели "Сохранить" – только через пункт меню файл  $\rightarrow$  сохранить  $-$  только через пункт меню файл  $\rightarrow$  сохранить как – либо через кнопку стандартной панели, либо через пункт меню файл 52. Сколько одновременно объектов может храниться в буфере обмена?  $-1$  $-4$  $-12$  $-24$ 53. Выберите правильный способ проверки правописания текста в текстовом редакторе. – меню Правка – Правописание - меню Файл – проверить правописание - меню Сервис - Правописание 54. Как нельзя добавить строку в таблицу? - через правую кнопку мыши - нажать на enter в конце последней строки – с помощью пункта меню таблица - переносом левой кнопки мыши 55. Текстовый редактор - программа, предназначенная для... – создания, редактирования и форматирования текстовой информации – работы с изображениями в процессе создания игровых программ – управление ресурсами ПК при создании документов - автоматического перевода с символьных языков в машинные коды 56. В ряду "символ" - ... - "строка" - "фрагмент текста" пропущено:

"слово"

"абзац" "страница" - "текст" 57. К числу основных функций текстового редактора относятся: – копирование, перемещение, уничтожение и сортировка фрагментов текста - создание, редактирование, сохранение и печать текстов - строгое соблюдение правописания - автоматическая обработка информации, представленной в текстовых файлах 58. Символ, вводимый с клавиатуры при наборе, отображается на экране дисплея в позиции, определяемой: - задаваемыми координатами - положением курсора алресом - положением предыдущей набранной букве 59. Редактирование текста представляет собой: - процесс внесения изменений в имеющийся текст – процедуру сохранения текста на диске в виде текстового файла - процесс передачи текстовой информации по компьютерной сети процедуру считывания с внешнего запоминающего устройства ранее созданного текста 60. Какая операция не применяется для редактирования текста: печать текста удаление в тексте неверно набранного символа вставка пропущенного символа - замена неверно набранного символа 61. Поиск слова в тексте по заданному образцу является процессом: – обработки информации - хранения информации – передачи информации – уничтожение информации Контрольная работа (тестирование) 2 1. Укажите, что находится на рабочем столе WINDOWS: 1) Ярлыки, панель задач 2) Ярлыки, свернутые окна, справка, время, язык 3) Справка, панель задач, проводник 2. Укажите, как открывается главное меню: 1) Через меню «Файл» 2) Через щелчок правой кнопки мыши на панели задач 3) Через кнопку «Пуск» на панели задач 3. Выберите правильные способы создания папок: 1) Через контекстное меню 2) Через двойной щелчок на ярлыке 3) В окне пункт Файл, Создать, Папка 4) Через папку Мой компьютер 4. Как осуществляется поиск файла? а) Через комбинацию клавиш Alt + F7 **b)** Через проводник с) «Пуск», «Найти», «Файлы и папки» 5. Укажите, как свернуть и развернуть окно: 1)  $Alt + Tab$ 2) Щелкнуть по значку окна на панели задач 3) Щелкнуть на кнопке «Свернуть» («Развернуть») в правом верхнем углу 6. Выберете правильные способы переименования папки: 1) В меню «Правка» дайте команду «Переименовать» 2) Выделить и нажать F2 3) Через контекстное меню 7. Выберете правильный способ перехода к редактированию главного меню: 1) «Пуск», «Найти», «Файлы и папки» 2) Окно проводника. Главное меню, щелчок, ввести новое имя пункта 3) Пуск, Настройка, Панель задач, Настройка меню, Добавить 8. Укажите правильный способ просмотра содержимого диска: 1) Двойной щелчок на диске 2) Открыть папку «Мой компьютер», дважды щелкнуть на значке диска 3) «Пуск», «Найти», имя диска 9. Текстовый редактор - программа, предназначенная для: 1) создания, редактирования и форматирования текстовой информации; 2) работы с изображениями в процессе создания игровых программ;

3) управление ресурсами ПК при создании документов;

4) автоматического перевода с символьных языков в машинные коды.

10. Редактирование текста представляет собой:

1) процесс внесения изменений в имеющийся текст;

2) процедуру сохранения текста на диске в виде текстового файла;

3) процесс передачи текстовой информации по компьютерной сети;

4) процедуру считывания с внешнего запоминающего устройства ранее созданного текста.

11. Какая операция не применяется для редактирования текста:

1) печать текста:

2) удаление в тексте неверно набранного символа;

3) вставка пропущенного символа;

4) замена неверно набранного символа;

12. В текстовом редакторе при задании параметров страницы устанавливаются:

1) Гарнитура, размер, начертание;

2) Отступ, интервал;

3) Поля, ориентация;

4) Стиль, шаблон.

13. Копирование текстового фрагмента в текстовом редакторе предусматривает в первую очередь:

1) указание позиции, начиная с которой должен копироваться объект;

2) выделение копируемого фрагмента;

3) выбор соответствующего пункта меню;

4) открытие нового текстового окна.

14. Меню текстового редактора - это:

1) часть его интерфейса, обеспечивающая переход к выполнению различных операций над текстом;

2) подпрограмма, обеспечивающая управление ресурсами ПК при создании документа;

3) своеобразное "окно", через которое тест просматривается на экране;

4) информация о текущем состоянии текстового редактора.

15. В процессе форматирования абзаца изменяется (изменяются):

1) размер шрифта;

2) параметры абзаца;

3) последовательность символов, слов, абзацев;

4) параметры страницы.

16. Режим предварительного просмотра служит для:

1) увеличения текста;

2) просмотра документа перед печатью;

3) вывода текста на печать;

4) изменения размера шрифта для печати.

17. Расширением текстового файла является:

 $1)$  com;

 $2)$  exe;

 $3)$  xls;

 $4)$  doc.

18. Основные параметры абзаца:

1) гарнитура, размер, начертание;

2) отступ, интервал;

3) поля, ориентация;

4) стиль, шаблон.

19. Электронная таблица - это:

1) прикладная программа для обработки кодовых таблиц;

2) устройство персонального компьютера, управляющее его ресурсами;

3) прикладная программа, предназначенная для обработки структурированных в виде таблицы данных;

4) системная программа, управляющая ресурсами персонального компьютера при обработке таблиц.

20. Основным элементом электронных таблиц является:

1) ячейка

2) строка

3) столбен

4) таблица

21. Укажите неправильную формулу:

 $1)$  A2+B4

 $2) = A1/C453$ 

 $3) = C245 * M67$ 

 $4) = 089 - K89$ 

22. При перемещении или копировании в электронных таблицах абсолютные ссылки:

1) не изменяются:

2) преобразуются вне зависимости от нового положения формулы;

3) преобразуются в зависимости от нового положения формулы;

4) преобразуются в зависимости от длины формулы.

23. Лиапазон - это:

1) все ячейки одной строки;

2) совокупность клеток, образующих в таблице область прямоугольной формы; 3) все ячейки одного столбца; 4) множество допустимых значений. 24. В электронных таблицах формула не может включать в себя: 1) числа 2) имена ячеек  $3)$  текст 4) знаки арифметических операций 25. В электронных таблицах имя ячейки образуется: 1) из имени столбца 2) из имени строки 3) из имени столбца и строки 4) произвольно 26. При перемещении или копировании в электронных таблицах относительные ссылки: 1) не изменяются; 2) преобразуются вне зависимости от нового положения формулы; 3) преобразуются в зависимости от нового положения формулы; 4) преобразуются в зависимости от длины формулы. 27. Электронная таблица предназначена для: 1) обработки преимущественно числовых данных, структурированных с помощью таблиц; 2) упорядоченного хранения и обработки значительных массивов данных; 3) визуализации структурных связей между данными, представленными в таблицах; 4) редактирования графических представлений больших объемов информации. 28. Документ в электронных таблицах называется 1) слайд 2) рабочая книга 3) база данных 4) презентация 29. В электронных таблицах удобно 1) подсчитать сумму значений по строке или столбцу 2) подготовить и отредактировать текст 3) обработать фотографию 4) создать слайд для презентации 30. Как можно удалить столбец В? 1) щелкнуть правой кнопкой по имени столбца и выполнить команду контекстного меню Вырезать 2) щелкнуть правой кнопкой по имени столбца и выполнить команду контекстного меню Удалить 3) щелкнуть правой кнопкой по имени столбца и выполнить команду контекстного меню Скрыть 4) щелкнуть правой кнопкой по ячейке В1 и выполнить команду контекстного меню Удалить 31. Как можно переименовать лист в электронной таблице? 1) щелкнуть левой кнопкой мыши по ярлыку листа и ввести новое имя, нажать ENTER и ввести новое имя 2) щелкнуть правой кнопкой мыши по ярлыку листа, выполнить команду Исходный текст и ввести новое имя 3) щелкнуть правой кнопкой мыши по ярлыку листа, выполнить команду Переименовать и ввести новое имя 32. Что может произойти со значениями в таблице при удалении диаграммы? 1) значения в ячейках, для которых создавалась диаграмма, будут удалены 2) значения в ячейках, для которых создавалась диаграмма, будут удалены, а также будут удалены значения во всех влияющих ячейках 3) значения в ячейках, для которых создавалась диаграмма, будут удалены, а также будут удалены значения во всех зависимых ячейках 4) ничего не произойдет 33. Можно ли редактировать ячейки с формулами? 1) да, любые ячейки с любыми формулами 2) да, можно редактировать только с использованием клавиатуры 3) да, можно редактировать только с использованием мыши 4) нет 34. В клетку электронной таблицы можно занести 1) только формулы 2) числа и текст 3) числа, формулы и текст 4) диаграмму 35. Укажите верно записанную формулу для электронной таблицы:  $1) = 2A8$  $2) = B+Y8/5$  $3) = D3:3$  $4) = H7 + CYMM(B8:C9)$ 36. В электронной таблице ведется расчет зарплаты. В столбце А размещен список сотрудников, в столбце В — оклад сотрудников, а в столбце С — рассчитывается взнос в пенсионный фонд в размере 1% от оклада. Какую формулу необходимо поместить в ячейки столбца С, чтобы рассчитать размер взноса в пенсионный фонд?  $1) = A1*0.01$ 

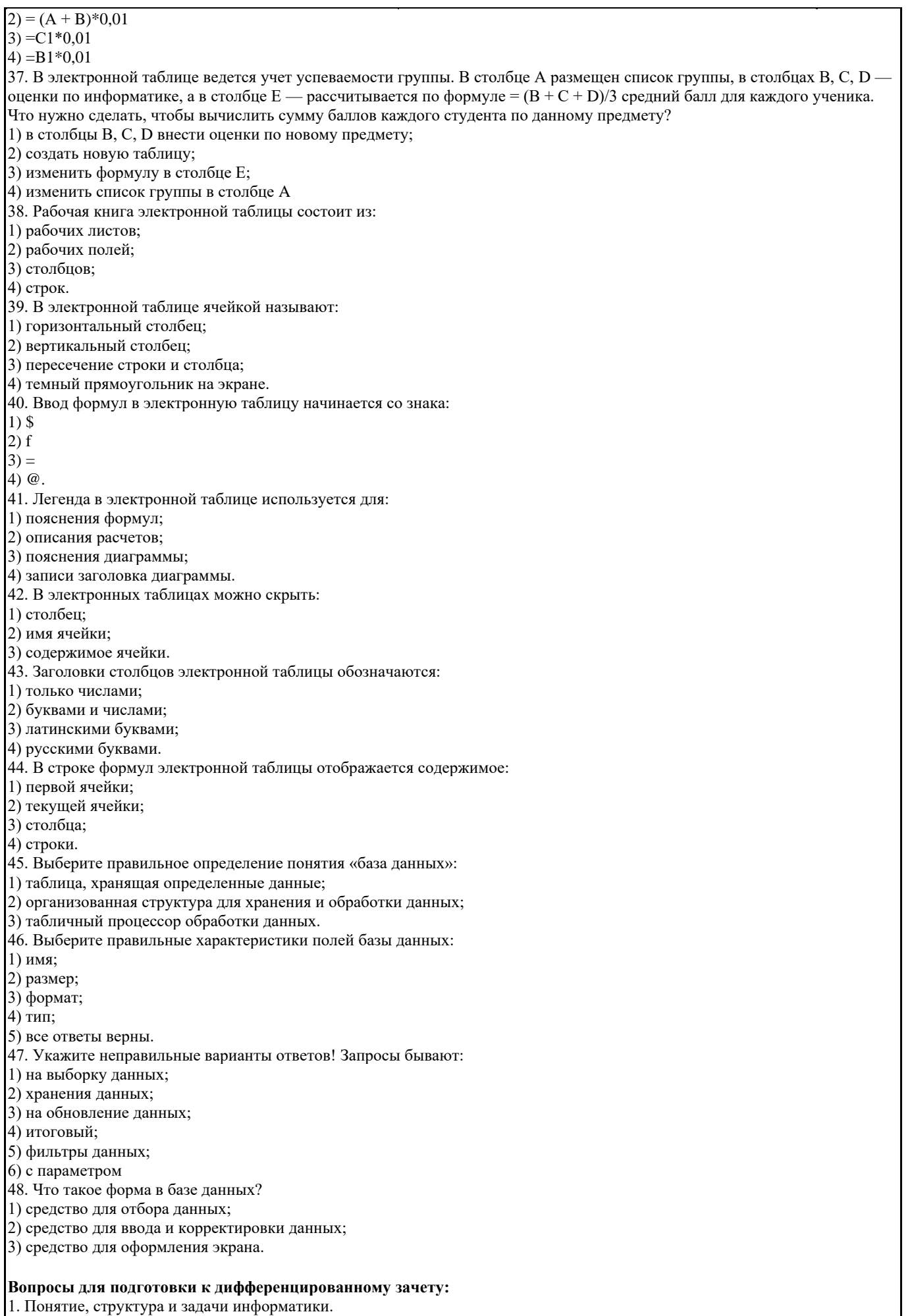

- 2. Понятия «информация», «данные», «знания».
- 3. Адекватность и качество информации.
- 4. Классификация информации.
- 5. Экономическая и правовая информация.
- 6. Структурные единицы информации.
- 7. Кодирование информации.
- 8. Системы счисления.
- 9. Перевод чисел из одной системы счисления в другую.
- 10. Представление информации в ЭВМ.
- 11. Информационная система.
- 12. Информационный процесс.
- 13. Информационная технология.
- 14. Обеспечение автоматизированных информационных систем.
- 15. История развития вычислительной техники.
- 16. Поколения электронной вычислительной техники.
- 17. Классификация вычислительных машин.
- 18. Современная классификация компьютеров.
- 19. Архитектура и структура ЭВМ.
- 20. Общая характеристика персонального компьютера.
- 21. Классификация персональных компьютеров.
- 22. Классификация программного обеспечения.
- 23. Инструментальное программное обеспечение.
- 24. Виды системного программного обеспечения.
- 25. Операционные системы.
- 26. Виды прикладного программного обеспечения.
- 27. Интегрированный пакет Microsoft Office.
- 28. Требования к программным продуктам.
- 29. Тенденции развития программного обеспечения.
- 30. Основы алгоритмизации.
- 31. Основные понятия программирования.
- 32. Этапы и технологии разработки программного обеспечения.
- 33. Структурное и объектно-ориентированное программирование.
- 34. Системы программирования.
- 35. Понятия «банк данных», «база данных», «система управления базой данных».
- 36. Виды и модели баз данных.
- 37. Элементы базы данных.
- 38. Информационно-логическая модель базы данных.
- 39. Языковые средства баз данных.
- 40. Программы обработки текстовой информации. Текстовый процессор Microsoft Word.
- 41. Программы обработки табличной информации. Табличный процессор Microsoft Excel.
- 42. Программы подготовки презентаций. Программа Microsoft PowerPoint.
- 43. Справочно-правовые системы. Система «Консультант Плюс».
- 44. Вычислительные комплексы и сети.
- 45. Функционирование вычислительных сетей.
- 46. Локальная вычислительная сеть.
- 47. Глобальные сети.
- 48. Услуги сети Интернет.
- 49. История развития сети Интернет.
- 50. Интернет в России.
- 51. Необходимость и методы защиты информации.
- 52. Компьютерные вирусы.
- 53. Классификация компьютерных вирусов.
- 54. Антивирусные программы.
- 55. Архивация данных.

Типовые тестовые задания

Вариант - 1

- Вопрос №1: Компьютер это:
- 1. устройства для работы с текстом;
- 2. комплекс программно аппаратных средств, предназначенных для выполнения информационных процессов;
- 3. электронно-вычислительное устройство для работы с числами;
- 4. устройство для обработки аналоговых сигналов.

Вопрос №2: Тактовая частота процессора - это:

- 1. число вырабатываемых за одну секунду импульсов;
- 2. число возможных обращений к оперативной памяти;
- 3. число операций, совершаемых процессором за одну секунду;
- 4. скорость обмена информацией между процессором и ПЗУ.

 $\Box$ 

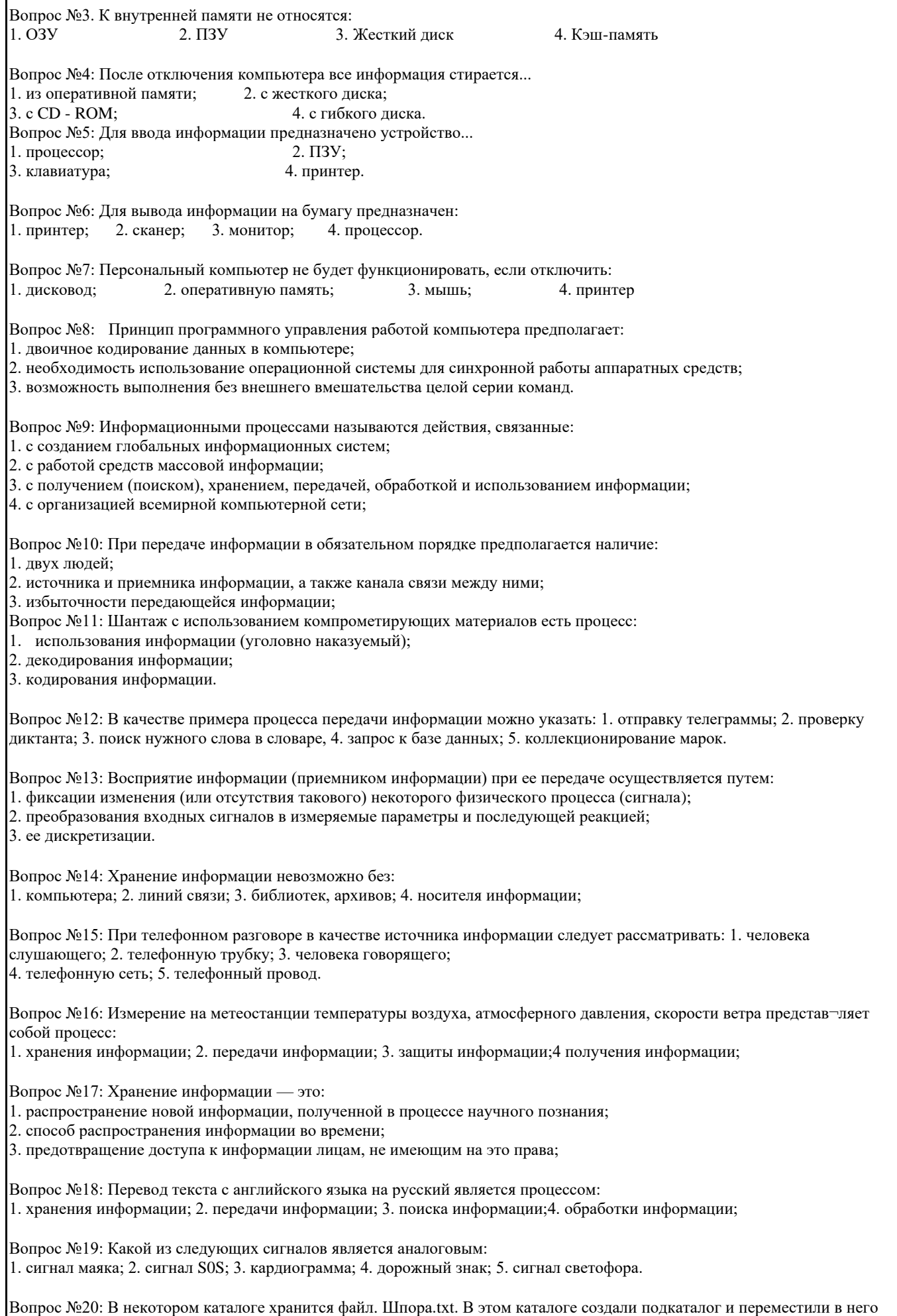

файл Шпора.txt. После этого полное имя файла стало D:\Документы\Физика\Контрольная\Шпора.txt Каково полное имя файла до перемещения? 1) D:\Документы\Контрольная\Шпора.txt 2) D:\Физика\Шпора.txt 3) D:\Документы\Физика\Шпора.txt 4) D:\Физика\Контрольная\Шпора.txt Вопрос №21: В ячейке В1 записана формула =2\*\$А1. Какой вид приобретет формула, после того как ячейку В1 скопируют в ячейку С2? 1)  $=2*SB1$  2)  $=2*SA2$  3)  $=3*SA2$  4)  $=3*SB2H$ Вопрос №22: Дан фрагмент электронной таблицы: **ABCD**  $1 \quad 34$  $2 = C1 - B1 = B1 - A2*2 = C1/2 = B1 + B2$ После выполнения вычислений была построена диаграмма по значениям диапазона ячеек А2:D2. Укажите получившуюся диаграмму. Вопрос №23: Для групповых операций с файлами используются маски имен файлов. Маска представляет собой последовательность букв, цифр и прочих допустимых в именах файлов символов, в которых также могут встречаться следующие символы: Символ «?» (вопросительный знак) означает ровно один произвольный символ. Символ «\*» (звездочка) означает любую последовательность символов произвольной длины, в том числе «\*» может задавать и пустую послеловательность. Определите, какое из указанных имен файлов не уловлетворяет маске: ?\*di.t?\* 2) pogudi.tanx  $3)$  2di.t9  $4)$  melodi.theme  $1)$  poydi.t Вопрос №24: Для кодирования цвета фона страницы Интернет используется атрибут bgcolor="#XXXXXX", где в кавычках задаются шестнадцатеричные значения интенсивности цветовых компонент в 24-битной RGB-модели. К какому цвету будет близок цвет страницы, заданной тэгом <body bgcolor="#40FF40">? 1) темно-фиолетовый 2) светло-зеленый 3) желтый 4) светло-желтый Вопрос №25: Ниже приведены фрагменты таблиц базы данных учеников школы: Фамилия Код класса Рост Иванов 3 156 Петров 5 174 Силоров 8 135 Кошкин 3 148 Ложкин 2 134 Ножкин 8 183 Тарелин 5 158 Мискин 2 175 Чашкин 3 169 Код класса Класс  $1-A$ 1  $3-A$  $\mathcal{P}$  $\overline{3}$  $4-A$  $\overline{4}$  $4 - F$ 5  $6 - A$ 6  $6 - 5$  $\overline{7}$  $6-B$ 8  $9-A$  $\overline{Q}$  $10-A$ В каком классе наибольший рост у самого низкого ученика в классе? 1)  $3-A$  2)  $4-A$  3)  $6-A$  4)  $9-A$ Вопрос №26: В электронной таблице значение формулы = СРЗНАЧ(A1:C1) равно 5. Чему равно значение ячейки D1, если значение формулы = CYMM(A1:D1) равно 7?  $1) 2 2) -8 3) 8 4) -3$ Вопрос №27: Девочки 5-6 классов занимаются в трех кружках: вязания, вышивания и макраме, причем каждая девочка ходит только в один кружок. На диаграмме 1 показано количество девочек в классах, а на диаграмме 2 - сколько человек занимается в каждом кружке. Диаграмма 1 Диаграмма 2 Какое из этих утверждений следует из анализа обеих диаграмм? 1) В кружок вязания ходит больше девочек из 5-А, чем из 5-Б. 2) На кружке вышивания девочек 6-Б может не быть. 3) На кружок вышивания ходит больше девочек из 6-А, чем из 6-Б.

4) Кружок макраме может состоять только из девочек 5-А.

 $\Gamma$ 

٦

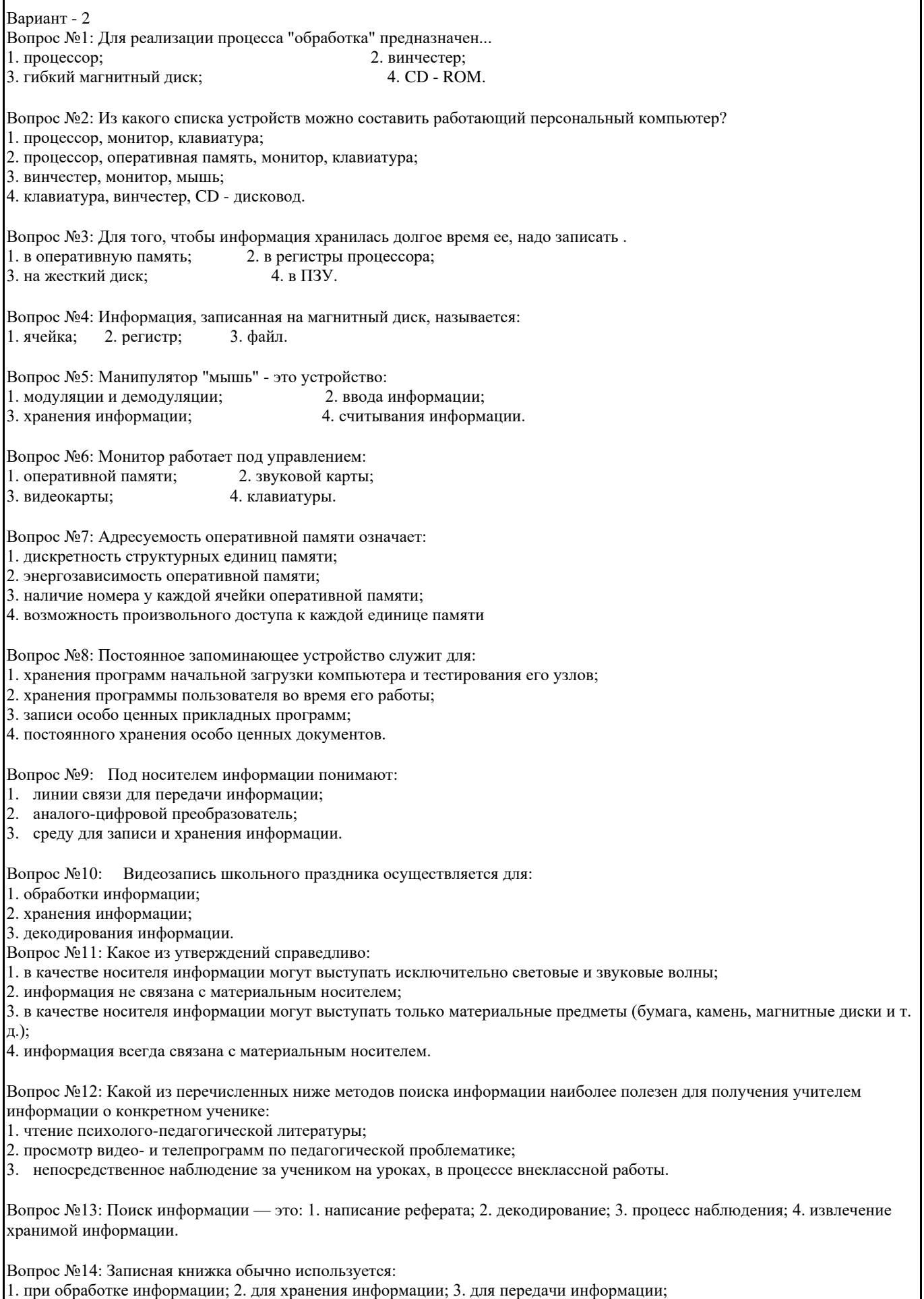

4. как средство обработки и передачи информации; 5. для защиты информации.

Вопрос №15: Обработка информации — это процесс ее:

1. преобразования из одного вида в другой в соответствии с формальными правилами;

2. интерпретации (осмысления) при восприятии;

3. преобразования к виду удобному для передачи;

Вопрос №16: Носителем информации, представленной наскальными росписями давних предков, выступает:1. бумага; 2. камень; 3. папирус; 4. фотопленка; 5. холст.

Вопрос №17: В системе управления «водитель — автомобиль» передачу управляющих воздействий обеспечивает: 1. спидометр; 2. двигатель; 3. руль; 4. багажник; 5. зеркало заднего обзора.

Вопрос №18: Внутреннее представление информации в компьютере: 1. непрерывно; 2. дискретно;3. частично дискретно, частично непрерывно;

Вопрос №19: Какой из следующих сигналов является аналоговым: 1. сигнал маяка; 2. сигнал S0S; 3. кардиограмма; 4. дорожный знак; 5. сигнал светофора.

Вопрос №20: В некотором каталоге хранился файл Задача5. После того, как в этом каталоге создали подкаталог и переместили в созданный подкаталог файл Задача5, полное имя файла стало Е:\Класс9\Физика\Задачник\Задача5. Каково было полное имя этого файла до перемещения?

1) Е:\Физика\Задачник\Задача5

2) Е:\Физика\Задача5

3) Е:\Класс9\Задачник\Задача5

4) Е:\Класс9\Физика\Задача5

Вопрос №21: В ячейке C2 записана формула =\$E\$3+D2. Какой вид приобретет формула, после того как ячейку C2 скопируют в ячейку B1?

1) =\$E\$3+C1 2) =\$D\$3+D2 3) =\$E\$3+E3 4) =\$F\$4+D2

Вопрос №22: Дан фрагмент электронной таблицы:

А В

 $1 = B1 + 11$ 

 $2 = A1 + 22$ 

 $3 = B2-1$ 

 $4 = A3$ 

После выполнения вычислений, была построена диаграмма по значениям диапазона ячеек A1:A4. Укажите получившуюся диаграмму.

Вопрос №23: Для групповых операций с файлами используются маски имен файлов. Маска представляет собой последовательность букв, цифр и прочих допустимых в именах файлов символов, в которых также могут встречаться следующие символы: Символ «?» (вопросительный знак) означает ровно один произвольный символ. Символ «\*» (звездочка) означает любую последовательность символов произвольной длины, в том числе «\*» может задавать и пустую последовательность. Определите, какое из указанных имен файлов не удовлетворяет маске: ?ell\*.?? 1) yell.ow 2) fellow.ra  $3$ ) tell me.tu 4) bell.lab

Вопрос №24: Для кодирования цвета фона страницы Интернет используется атрибут bgcolor="#ХХХХХХ", где в кавычках задаются шестнадцатеричные значения интенсивности цветовых компонент в 24-битной RGB-модели. К какому цвету будет близок цвет страницы, заданной тэгом <body bgcolor="#FFFF40">? 1) темно-фиолетовый 2) светло-зеленый 3) желтый 4) светло-желтый Изделие Артикул

Авторучка 1948 Фломастер 2537 Карандаш 3647 Фломастер 4758 Авторучка 5748 Карандаш 8457

Артикул Размер Цвет Цена 8457 М красный 5 2537 Б синий 9 5748 Б синий 8 3647 Б синий 8 4758 М зеленый 5 3647 Б зеленый 9 1948 М синий 6 3647 Б красный 8 1948 М красный 6

Вопрос №25: Ниже приведены фрагменты таблиц базы данных канцелярского магазина:

протоколы об административных нарушениях.

За какую самую низкую цену в магазине можно купить карандаш?  $1) 5 2) 6 3) 8 4) 9$ Вопрос №26: В электронной таблице значение формулы =СРЗНАЧ(B1:D1) равно 4. Чему равно значение ячейки A1, если значение формулы =СУММ(A1:D1) равно 9? 1)  $-3$  2)  $5$  3)  $1$  4)  $3$ Вопрос №27: Все ученики старших классов (с 9-го по 11-й) участвовали в школьной спартакиаде. По результатам соревнований каждый из них получил от 0 до 3 баллов. На диаграмме 1 показано количество по классам, а на диаграмме 2 – количество учеников, набравших баллы от 0 до 3. Диаграмма 1 Диаграмма 2 Какое из этих утверждений следует из анализа обеих диаграмм? 1) Среди учеников 9 класса есть хотя бы один, набравший 2 или 3 балла. 2) Все ученики, набравшие 0 баллов, могут быть 9-классниками. 3) Все 10-классники могли набрать ровно по 2 балла. 4) Среди набравших 3 балла нет ни одного 10-классника. Типовые практические задания Задание 1. Работа со справочно-правовой системой «Консультант-плюс» Проведите поиски в справочно-правовой системой «Консультант-плюс» (СПС), выполнив два задания из данного перечня, указанные преподавателем. Оформите выполненную работу следующим образом: В текстовом редакторе (процессоре) MS Word в правом верхнем углу первой страницы укажите свою фамилию и инициалы, номер группы, название дисциплины и номер выполняемой работы. Ниже приводите тексты заданий с их номерами согласно представленному ниже списку. Включайте тексты заданий из этого списка путем их копирования и вставки через буфер обмена. После номера и названия каждого задания дайте ответ в следующем порядке: а) каким разделом справочно-правовой системы вы пользовались для выполнения данного задания; б) какие поля, в какой последовательности и с каким содержанием использовали или какие иные действия, связанные с формированием первичного запроса, предпринимали для выполнения данного задания; в) дальнейшие действия, в том числе уточняющие и иные, необходимые для выполнения данного задания; г) названия найденных документов, их реквизиты и, при необходимости, комментарии к ним; д) если выполнялись действия по переносу документов в другую программу, по установке закладок, копированию, печати и другое, то опишите их. Описание каждых своих действий сопровождайте скриншотами. 1. Найти первую часть Гражданского кодекса РФ (действующую редакцию). 2. Найти действующую редакцию Трудового кодекса. 3. Найти Закон РФ от 19.12.1991 №2003-1 "О налогах на имущество физических лиц". 4. Найти Закон РФ от 23.09.1992 №3523-1 "О правовой охране программ для электронных вычислительных машин и баз данных". 5. Найти Федеральный закон РФ от 15.11.1997 №143-ФЗ. 6. Найти Федеральный закон РФ от 22.08.1996 №125-ФЗ. 7. Найти документ Государственного учреждения по формированию государственного фонда драгоценных металлов и драгоценных камней Российской Федерации, хранению, отпуску и использованию драгоценных металлов и драгоценных камней, принятый в марте 2003 года. 8. Найти документ, утвержденный Федеральным фондом обязательного медицинского страхования в октябре 2003 года. 9. Найти Инструкцию, утвержденную совместно Минобороны РФ и Минобразования РФ. 10. Найти Инструкцию, утвержденную совместно Федеральным фондом обязательного медицинского страхования и Минздравом РФ в декабре 1998 года. 11. Найти Положение об осуществлении наличных денежных расчетов и (или) расчетов с использованием платежных карт без применения контрольно-кассовой техники. 12. Найти Закон г. Москвы "Об обеспечении жилищных прав граждан при переселении и освобождении жилых помещений (жилых домов) в городе Москве". 13. Найти документы, в названии которых употребляется словосочетание "дети улиц". 14. Найти документы, в названии которых употребляется словосочетание "информационная безопасность" (в различных грамматических формах). 15. Найти Федеральный конституционный закон "О государственном флаге Российской Федерации". В полученном списке не должно быть документов, вносящих изменения или дополнения. 16. Найти Федеральный закон "Об актах гражданского состояния". В полученном списке не должно быть документов, вносящих изменения или дополнения. 17. Найти документ, разъясняющий вопрос, оплачивается ли проезд студенту заочного отделения к месту нахождения его высшего учебного заведения для сдачи зачетов и экзаменов. 18. Найти документ, которым утвержден перечень должностных лиц налоговых органов, уполномоченных составлять

19. Найти документ, в котором говорится, имеют ли право банки создавать резервы по сомнительным долгам на сумму штрафов по кредитным договорам.

20. Найти Федеральный закон "Об ограничениях розничной продажи и потребления (распития) пива и напитков,

изготовляемых на его основе" и сохранить его в файл.

21. Найти Закон "Об административной ответственности за нарушения покоя граждан и тишины в ночное время в городе Москве" и сохранить его в файл.

22. Найти Закон "Об административной ответственности за нарушения покоя граждан и тишины в ночное время в городе Москве" и распечатать его.

23. Найти Закон "Об административной ответственности за нарушения покоя граждан и тишины в ночное время в городе Москве" и перенести статью 3 в MS Word.

24. Найти Федеральный закон "Об ограничениях розничной продажи и потребления (распития) пива и напитков,

изготовляемых на его основе" и перенести статью 3 в MS Word.

25. Найти и заполнить форму заявления о перепланировке квартиры.

26. Найти и заполнить форму заявления о заключении брака.

27. Определить величину прожиточного минимума по Москве за второй квартал 2006 года.

28. Определить порядок вступления в силу нормативно-правовых актов Президента РФ.

29. Получить список документов, появившихся в системе "Консультант+" за последнюю неделю.

30. Получить список документов, появившихся в системе "Консультант+" с последним пополнением.

31. Получить информацию о том, какие новые документы федерального уровня появились за последнюю неделю.

32. Определить особенности применения Указа Президента РФ "О нерабочем дне 12 декабря".

33. Определить особенности применения пункта 2 Постановления Правительства РФ от 24.03.2003 №167.

34. Особенности применения пункта 13 статьи 39 закона РФ от 10.07.1992 №3266-1.

35. Получить документы, содержащие дополнительную информацию к статье 395 "Ответственность за неисполнение денежного обязательства" Гражданского кодекса РФ (часть первая).

36. Получить документы, содержащие дополнительную информацию к статье 138 "Интеллектуальная собственность" Гражданского кодекса РФ (часть первая).

37. Получить список всех документов, связанных со статьей 395 "Ответственность за неисполнение денежного обязательства" Гражданского кодекса РФ (часть первая).

38. Получить список всех документов, связанных со статьей 138 "Интеллектуальная собственность" Гражданского кодекса РФ (часть первая).

39. Ответить на вопрос: какое административное взыскание предусмотрено за управление транспортным средством без государственных регистрационных знаков, если правонарушение было совершено 15.04.2005?

40. Ответить на вопрос: какое административное наказание предусмотрено за управление транспортным средством водителем, находящимся в опъянении, если это правонарушение было совершено 7 июня 2004 года?

41. Найти документ, устанавливающий административное взыскание за управление транспортным средством без

государственных регистрационных знаков и посмотреть, что понимается под термином "административный штраф".

42. Что понимается под термином "Счет-фактура"?

43. Найти определение термина "Коммерческая тайна".

44. Найти ответ на вопрос: с какого дня начинается отопительный сезон в многоквартирном доме в случае, если

собственником помещения не установлена дата начала отопительного сезона?

45. Ответить на вопрос: может ли Центральный банк РФ продавать иностранным кредитным организациям драгоценные металлы?

46. Ответить на вопрос: чему равен размер государственной пошлины за выдачу загранпаспорта?

47. Найти информацию по вопросу обмена качественного товара и сохранить в файле названия, примечания и источники публикации документов из информационной базы "Версия Проф.".

48. Найти информацию по вопросу обмена качественного товара и распечатать названия и источники публикации документов из информационной базы "Версия Проф.".

49. Найти информацию по вопросу обмена приобретения жилья в кредит и распечатать названия и источники публикации документов из информационной базы "Версия Проф.".

50. Найти информацию по вопросу обмена качественного товара и перенести в MS Word названия документов из информационной базы "ФАС Московского округа".

51. Найти информацию по вопросу приобретения жилья в кредит и перенести в MS Word названия документов из информационной базы "Москва Проф.".

52. Поставить закладку в Трудовом кодексе на статье 111 "Выходные дни".

53. Поставить закладку в Трудовом кодексе на статье 153 "Оплата труда в выходные и нерабочие праздничные дни". Написать к ней комментарий.

54. Поставить закладку в Гражданском кодексе на статье 821 "Отказ от предоставления или получения кредита".

55. Поставить закладку в Гражданском кодексе на статье 814 "Целевой заем" и написать к ней комментарий.

56. Найти и поместить в папку для дальнейшей работы Федеральный закон от 28.03.1998 №53-ФЗ "О воинской обязанности и военной службе".

57. Найти и поместить в папку для дальнейшей работы Федеральный закон от 15.11.1997 №143-ФЗ "Об актах гражданского состояния".

58. Найти информацию по вопросу альтернативной гражданской службы и поместить в папку для дальнейшей работы документы Федерального уровня.

59. Найти информацию по вопросу раздела общего имущества супругов и поместить в папку документы информационной базы "Версия Проф".

60. Найти информацию по вопросу увольнения с военной службы и поместить в папку для дальнейшей работы все найденные документы.

61. Найти информацию по вопросу заключения и прекращения брака и поместить в папку для дальнейшей работы все найденные документы. 62. Поставить на контроль Правила дорожного движения.

63. Поставить на контроль ФЗ "О воинской обязанности и военной службе".

65. Получить список документов, соответствующих запросу примера №13. Найти документы, в названии которых употребляется словосочетание "дети улиц".

#### Залание 2.

Составить в Microsoft Excel сводную таблицу результатов работы за квартал предприятия, занимающегося реализацией товаров или услуг. В качестве исходных данных составить таблицу реализации товаров (услуг) по числам месяца за квартал. Построить диаграммы реализации товаров (услуг) за квартал по месяцам. Скопировать в текстовый документ MS Word результаты работы из документа MS Excel: исходную и сводную таблицы и диаграмму. Описать процесс создания, редактирование диаграмм в Excel

Задание 3.

Выбрать аппаратные средства для оснащения небольшой фирмы. По прайс-листу любой компьютерной фирмы выбрать основные и дополнительные аппаратные средства и необходимые комплектующие. Вариант выбора поместить в таблицу по форме 1, сформированную при помощи табличного процессора. Определить общую сумму расходов на оборудование в USD и перевести ее в рубли по обменному курсу на день выполнения задания. Сделать ссылку на компьютерную фирму, чьим прайс-листом Вы пользовались:

 $K$ vnc  $$1=$ 

№ Наименование Цена. \$ К количество, шт.

Стоимость, \$ Стоимость, руб. Наименование подразделения  $\mathbf{1}$ Системный блок: Материнская плата 874 И т.д.

Залание 4.

В MS Excel создать и заполнить таблицу по образцу:

Столбец «Средний балл» должен содержать средний балл, рассчитанный с помощью соответствующей функции. Столбец «Зачет» – отметку «зачтено», если все работы сданы и средний балл не ниже 3 и «не зачтено» в противном случае. Установить для соответствующих ячеек столбца «Средний балл»: формат - числовой, число десятичных знаков - 2. Применить к диапазону ячеек А1:G2 полужирный шрифт, выравнивание по центру, цвет ячеек - светло-зеленый. Построить диаграмму, отражающую оценки, полученные учениками по всем работам. Тип диаграммы – гистограмма объемная. Диаграмма должна содержать подписи оси Х (ФИО учеников), заголовок – «Оценки за контрольные работы» и легенлу.

Для области диаграммы установить фон - текстура «Белый мрамор». Заголовок диаграммы оформить красным цветом, размер шрифта - 14 пт.

Задание 5.

1. В MS Excel создать и заполнить таблицу по образцу:

Рассчитайте выручку от продажи и суммарный доход.

Построить диаграмму реализации продукции. Тип диаграммы - линейчатая объемная. Диаграмма должна содержать подписи оси Х, заголовок диаграммы, названия осей, подписи данных - значения.

В MS Word оформите отчет об анализе спроса и продаж, внедрив туда полученную таблицу.

Задание 6.

1. В MS Excel создать и заполнить таблицу по образцу:

Добавить в таблицу 2 новые записи.

Рассчитать столбец Начисленная зарплата.

Рассчитать итоговое значения по начисленной зарплате в строке Начисленная зарплата.

Установить для соответствующих ячеек: формат – денежный (р.), число десятичных знаков – 2.

Применить к таблице Автоформат: Цветной 2.

Построить диаграмму Начисления зарплаты. Тип диаграммы - линейчатая объемная. Диаграмма должна содержать подписи оси Х, заголовок диаграммы, названия осей, подписи данных - значения.

Для области диаграммы установить фон - заготовка «Серебро». Заголовок диаграммы оформить Красным цветом, начертание - полужирный, подчеркнутый, размер шрифта - 15 пт.

Залание 7

1. В MS Excel создать и заполнить таблицу по образцу:

Рассчитать Сумму по каждой позиции и итоговое значение.

Установить для соответствующих ячеек: формат – денежный (р.), число десятичных знаков – 0. Применить к таблице Автоформат: Классический 2. Построить диаграмму суммы затрат. Тип диаграммы – гистограмма нормированная. Диаграмма должна содержать подписи оси Х, заголовок диаграммы, названия осей, подписи данных – значения. Для области диаграммы установить фон – текстура «Гранит». Заголовок диаграммы оформить желтым цветом, начертание – полужирный, размер шрифта – 20 пт. Задание 8. 1. В MS Excel создать и заполнить таблицу по образцу: Рассчитать Очки по формуле: З\*3+С\*2+Б, где З – количество золотых медалей, С – количество серебряных медалей, Б количество бронзовых медалей. Установить для соответствующих ячеек: формат – числовой, число десятичных знаков – 0. Построить диаграмму, отражающую количество очков каждой страны. Тип диаграммы – круговая объемная. Диаграмма должна содержать подписи стран, заголовок диаграммы, подписи данных – доли. Для области диаграммы установить зеленый фон. Заголовок диаграммы оформить красным цветом, начертание – курсив, размер шрифта – 20 пт. Задание 9. 1. В MS Excel создать и заполнить таблицу по образцу: Добавить в таблицу пять новых записей. Рассчитать столбец Выручка. Рассчитать необходимые значения в строке Итого. Установить для соответствующих ячеек: формат – числовой (р.), число десятичных знаков – 1. Построить диаграмму, отражающую выручку. Тип диаграммы – гистограмма, нормированная объемная. Диаграмма должна заголовок диаграммы, названия осей, подписи данных – значения. Для области диаграммы установить фон – текстура «Пергамент», для всех надписей диаграммы установить синий цвет шрифта. Задание 10. 1. В MS Excel создать и заполнить таблицу по образцу: Добавить в таблицу 3 новые записи. Подсчитайте итоги заработка каждого сотрудника (налог 10% от оклада). Установить для соответствующих ячеек: формат – денежный (р.), число десятичных знаков – 0. Построить диаграмму, отражающую выплаты сотрудникам заработка по месяцам. Тип диаграммы – цилиндрическая. Диаграмма должна содержать подписи оси Х, имена рядов, заголовок диаграммы, названия осей, подписи данных – значения. Для области диаграммы установить фон – градиентная заливка голубого цвета. Заголовок диаграммы оформить красным цветом, начертание – курсив подчеркнутый, размер шрифта – 18 пт. Задание 11. Создайте базу данных ВУЗ, состоящую из двух таблиц – ПРЕПОДАВАТЕЛЬ, КАФЕДРА. Исходные данные приведены в таблицах. В таблицу ПРЕПОДАВАТЕЛЬ вместо фамилии Новиков П.Н. введите свою фамилию. Для таблиц задайте оптимальные типы и свойства полей, укажите первичный ключ. Составьте схему данных для БД ВУЗ. В отчет включите следующие копии экрана: 1. Таблицы в режиме Таблица. 2. Таблицы в режиме Конструктор. 3. Схема данных. Задание 12. Создать индивидуальную базу данных, состоящую из двух таблиц: 1) таблица годности к военной службе (10-15 чел.), содержащую следующие поля: ФИО, решение о годности к военной службе. 2) таблица бойцов отделения взвода (5-10 чел.), содержащую следующие поля: ФИО, должность, воинское звание (командир - сержант, прапорщик), рост, вес, дата рождения, дата призыва, дата демобилизации. Сформировать не менее трех запросов на ваше усмотрение. Сформировать форму и отчет. Установить межтабличные связи. Задание 13. 1. Создайте таблицу Клиенты. Клиенты Январь Февраль Март Апрель Май Июнь Фантом 3500 4000 7500 6000 5000 4000 Диалог 10000 11000 8000 7500 9000 8000 РИФ 8000 8500 9500 11000 12000 6500 ВАСТ 4000 3500 1000 4000 4000 5000 Викинг 13000 11500 10000 11000 4000 9000

2. Выполните команду Вставка Диаграмма.

3. Выберите диаграмму типа Лепестковая

4. В качестве источника данных укажите диапазон ячеек B3:G7. (Как задать заголовки рядов данных?)

5. На вкладке Заголовки третьего окна мастера введите название диа-граммы.

6. С помощью вкладки Легенда расположите легенду слева от диаграммы.

7. Поместите диаграмму на лист Клиенты в качестве нового объекта.

8. Масштабируйте диаграмму, максимально увеличив ее размеры в пределах объекта.

9. Смените цвет фона диаграммы на светло-зеленый.

10. Выберите команду Диаграмма - Исходные данные.

11. На вкладке Ряд щелкните в поле Подписи оси X и выберите на листе Клиенты диапазон ячеек B1:G1.

12. Отформатируйте шрифт текста легенды и подписи осей так, чтобы они хоро¬шо читались.

13. Запишите полученную диаграмму в качестве одной из диаграмм пользовательского типа.(Как внести диаграмму в

список пользовательских типов?)

Задание 14.

Набрать десять строк текста обычным шрифтом в 14 пунктов.

Подчеркнуть текст в первых пяти строках волнистой линией.

Установите обрамление текста в седьмой строке. Вставьте дату в начало текста.

Добавьте фразу «Контрольная работа» в верхний колонтитул документа

Вставьте таблицу в конце текста из 5 столбцов и 4-х строк. Объедините ячейки первого столбца таблицы.

На второй странице добавьте пять фамилий в виде маркированного списка.

Используйте для данного списка по строкам эффекты шрифтов: «приподнятый», «утопленный», «зачеркнутый», «контур», «все прописные».

Расставьте номер страниц вверху в центре.

Задание 15.

Введите текст «Знание компьютера – основа профессионального успеха».

Скопируйте предложений 4 раза.

В 1-ой строке изменить масштаб шрифта на 133 %, межсимвольный интервал в 1,5 пт.

2-ая строка – размер шрифта 25 пт, задать подчеркивание пунктирной линией.

Для 3-ей строки задать анимацию.

Перед 4-ой строкой установить разрыв страницы.

Пронумеровать страницы, начиная с 11 номера.

Вставьте дату в верхний колонтитул.

#### **5.2. Темы письменных работ**

Примерная тематика реферативных работ

1 Экспертные системы

- 2 Поисковые системы
- 3 Компьютерная графика
- 4 Мониторы
- 5 Рынок Internet-услуг
- 6 Издательские системы
- 7 Ноутбук устройство для профессиональной деятельности
- 8 Технология Plug and Play
- 9 Карманные персональные компьютеры
- 10 Операционные системы семейства Unix
- 11 Языки программирования
- 12 Искусственный интеллект
- 13 Локальные вычислительные сети
- 14 Сетевые операционные системы
- 15 Графические редакторы
- 16 Мультимедиа технологии
- 17 Суперкомпьютеры и их применение
- 18 Средства и возможности электронной почты
- 19 Принтеры
- 20 Проблемы создания искусственного интеллекта
- 21 Сканеры и программное обеспечение распознавания символов
- 22 Аппаратное обеспечение ПК
- 23 Законодательство в области ИТ
- 24 История развития Internet
- 25 Сеть Internet и киберпреступность
- 26 Web-браузеры
- 27 Глобальные информационные сети
- 28 Технология создания Web-сайта
- 29 Передача данных в Internet

30 Телеконференция 31 Электронная коммерция 32 Системы электронных платежей, цифровые деньги 33 Технология обработки графических изображений 34 OLE-технология 35 Классификация и характеристика информационных технологий 36 Внутренние устройства системного блока 37 Оптимальная архитектура ПК для домашнего использования 38 Множительная техника 39 Объектно-ориентированные языки программирования **40 Языки HTML** 41 Архиваторы 42 Тенденции развития вычислительной техники 43 Вредное воздействие компьютера 44 Вычислительные сети 45 Компьютерные вирусы и защита от них 46 История развития средств вычислительной техники 47 Аппаратное обеспечение вычислительной техники 5.3. Фонд оценочных средств Решение залач на определение количества информации как меры уменьшения неопределенности знаний Содержание задания: 1. Переведите в байты: 1024 бита = 2. Переведите в биты: 1. 10 байтов = 2.1.5 K<sub>6</sub> = 3. Перевелите в килобайты: 1. 2048000  $6nT =$ 4. Заполните пропуски числами: Гбайт =1536 Мбайт = Кбайт 5. Объем сообщения, содержащего 4096 исмволов, равен 1/512 части Мбайта. Какова мощность алфавита, с помощью которого записано это сообщение? 6. Определите информационный объем текста: Бамбарбия! Кергуду! Решение задач на определение количества информации, содержащейся в сообщении, с использованием алфавитного полхола Содержание задания: 1. Сколько битов информации содержится в 16 байтах? 2. Художник для создания своей картины воспользовался красным и синим цветами. Всего в палитре у него было 16 цветов. Сколько битов информации содержится в сообщении, что картина имеет двухцветную гамму? 3. Определить информативность сообщения « $A + B = C$ », если для описания математических формул необходимо воспользоваться 64-символьным алфавитом. 4. Сколько битов информации содержится в 32 байтах? 5. Для приготовления салата необходимо воспользоваться 8 ингредиентами. Повар решил сэкономить продукты и воспользовался только 4. Сколько бит информации содержится в сообщении, что салат состоит из 4 составляющих? 6. Для представления числовых данных используют 16-ричный алфавит, включающий знаки математических действий. Сколько битов информации содержит выражение 64 \* 5 = 320? Решение залач на перевол чисел в позиционных системах счисления Солержание залания: 1. Преобразуйте следующие десятичные числа в двоичные (восьмеричные, шестнадцатеричные): 0, 1, 18, 25, 128. 2. Дешифруйте следующие двоичные числа, преобразовав их в десятичные: 0010, 1011, 11101, 0111, 0101. 3. Дешифруйте следующие восьмеричные числа, преобразовав их в десятичные: 777, 375, 111, 1015. 4. Дешифруйте следующие шестнадцатеричные числа, преобразовав их в десятичные: 15, А6, 1F5, 63. Решение задач: арифметические операции в позиционных системах счисления. Цель залания: Познакомить студентов с арифметическими операциями в позиционных системах счисления. Содержание задания: 1. Сложить числа: a)  $10000000100(2) + 111000010(2)$ .  $(6)$  223,  $2(8)$  + 427,  $54(8)$ .  $B)$  3B3,6(16) + 38B,4(16) 2. Выполнить вычитание:

a)  $1100000011, 011(2) - 101010111, 1(2)$ .

 $(6)$  1510,2(8) - 1230,54(8) . B) 27D,D8(16) - 191,2(16) 3. Выполнить умножение: (a)  $100111(2)$  1000111(2).<br>
(b) 1170,64(8) 46,3(8).  $B) 61, A(16)' 40, D(16)$ . 4. Выполнить деление: a) 100110010011000(2): 101011(2);  $6)$  46230(8): 53(8);  $B)$  4C98(16): 2B(16). Представление чисел в формате с фиксированной запятой. Представление чисел в формате с плавающей запятой». Солержание залания: 1.Заполнить таблицу, записав отрицательные десятичные числа в прямом, обратном и дополнительном кодах в 16разрядном представлении: Десятичные числа Прямой код Обратный код Дополнительный код  $-50$  $-500$ 2. Определить диапазон представления целых чисел со знаком (отводится 2 байта памяти) в формате с фиксированной запятой. 3. Определить максимальное число и его точность для формата чисел двойной точности, если для хранения порядка и его знака отводится 11 разрядов, а для хранения мантиссы и ее знака - 53 разряда. Решение задач: кодирование и декодирование информации Содержание задания: 1) Для кодирования букв А, Б, В, Г решили использовать двухразрядные последовательные двоичные числа (от 00 до 11 соответственно). Если таким способом закодировать последовательность символов ГБАВ и записать результат в шестнадцатеричной системе счисления, то получится: 1) 13216 2) D216 3) 310216 4) 2D16 2) Для кодирования букв А, Б, В, Г решили использовать двухразрядные последовательные двоичные числа (от 00 до 11 соответственно). Если таким способом закодировать последовательность символов ГБВА и записать результат шестнадцатеричным кодом, то получится: 1) 13816 2) DBCA16 3) D816 4) 312016 3) Для 5 букв латинского алфавита заданы их двоичные коды (для некоторых букв - из двух бит, для некоторых - из трех). Эти коды представлены в таблице: abcde 000 110 01 001 10 Определите, какой набор букв закодирован двоичной строкой 1100000100110 1) baade 2) badde 3) bacde 4) bacdb 4) Для кодирования букв А, Б, В, Г используются четырехразрядные последовательные двоичные числа от 1000 до 1011 соответственно. Если таким способом закодировать последовательность символов БГАВ и записать результат в восьмеричном коде, то получится: 1) 175423 2) 115612 3) 62577 4) 12376 5) Для кодирования букв А, В, С, D используются трехразрядные последовательные двоичные числа, начинающиеся с 1 (от 100 до 111 соответственно). Если таким способом зако-дировать последовательность символов СDAB и записать результат в шестнадцатеричном коде, то получится: 1) A5216 2) 4C816 3) 15D16 4) DE516 6) Для кодирования букв К, L, M, N используются четырехразрядные последовательные двоичные числа от 1000 до 1011 соответственно. Если таким способом закодировать последовательность символов KMLN и записать результат в восьмеричном коде, то получится: 1) 846138 2) 1052338 3) 123458 4) 7763258 7) Для кодирования букв А, В, С, D используются четырехразрядные последовательные двоичные числа, начинающиеся с 1 (от 1001 до 1100 соответственно). Если таким способом закодировать последовательность символов САDВ и записать результат в шестнадцатеричном коде, то получится: 1) AF5216 2) 4CB816 3) F15D16 4) B9CA16 Решение задач: двоичное кодирование информации в компьютере. Двоичное кодирование текстовой информации в компьютере Цель задания: Познакомить со способами кодирования информации в компьютере Содержание задания: №1. Два текста содержат одинаковое количество символов. Первый текст записан на русском языке, а второй на языке племени нагури, алфавит которого состоит из 16 символов. Чей текст несет большее количество информации? №2. Объем сообщения, содержащего 2048 символов, составил 1/512 часть Мбайта. Определить мощность алфавита. Решение задач по представлению графической информации Цель залания: Научиться решать задачи по представлению графической информации.

Содержание задания:

1. Рассчитайте необходимый объем видеопамяти для графического режима: разрешение экрана 800х600, качество цветопередачи 16 бит.

2. Для хранения растрового изображения размером 64\*64 пикселя отвели 1,5 Кб памяти. Каково максимально возможное число цветов в палитре изображения?

3. Укажите минимальный объем памяти (в Кб), достаточный для хранения любого растрового изображения размером 64\*64 пикселя, если известно, что в изображении используется палитра из 256 цветов. Саму палитру хранить не нужно.

4. Сколько секунд потребуется модему, передающему сообщения со скоростью 28800бит/с, чтобы передать цветное растровое изображение размером 800\*600 пикселей, при условии, что в палитре 16 миллионов цветов?

5. Сканируется цветное изображение размером 10\*10 см. Разрешающая способность сканера – 1200\*1200 dpi, глубина цвета

– 24 бита. Какой информационный объем будет иметь полученный графический файл?

6. Рассмотреть задачу об определении разрешения экрана монитора в dpi.

Изучение программной обработки данных: данные, программа, программное обеспечение. Файл. Имя файла. Типы файлов. Файловая система

Цель задания:

Изучить что такое данные, программа, программное обеспечение. Файл. Имя файла. Типы файлов. Файловая система. Содержание задания:

Задание 1.

Выбери правильные имена файлов:

1. Рыбалка.

- 2. Сочинение о лете.
- 3. 12>13

4. 12 больше 13

- 5. Ура!
- 6. Мой\_рисунок

7. Список 8 «А» Ответ: 1,2,4,5,6.

Задание 2.

В папке My game находятся файлы

1. My\_game.exe

2. My\_game.txt

3. My\_game.bmp

4. My\_game.avi

5. My\_game.wav.

Определите файл, в котором может быть записана инструкция к игре (2 - текстовая информация).

Определите файл, который нужно открыть, чтобы запустить игру (1 - программа).

Определите файл, в котором может храниться заставка к игре (3 - графическая информация).

Определите файл, в котором может быть записан демонстрационный ролик к игре (4 - видеоинформация).

Определите файл, в котором может быть записано музыкальное сопровождение к игре (5 - звуковая информация). Задание 3.

Что может храниться в следующих файлах?

House.doc

House.bmp

Задание 4.

Придумай имя файла, в котором будет храниться изображение твоего любимого литературного героя. Выдели собственно имя и расширение.

Задание 5.

Придумай имя файла, в котором будет храниться сочинение по русскому языку. Выдели собственно имя и расширение. Задание 6.

Придумай имя файла, в котором может быть записана твоя любимая песня. Выдели собственно имя и расширение. Задание 7.

Ниже указаны имена файлов. Выбери из них имена текстовых файлов, графических файлов, программ.

aaa.bmp, leto.doc, mama.jpg, ura.wav, dog.txt, cat.jpg, boy.exe, music.txt, bоок.mpЗ, box.exe, game.bmp, vopros.wav, otvet.txt.

Ответы:

leto.doc, dog.txt, music.txt, otvet.txt - текстовые;

aaa.bmp, mama.jpg, cat.jpg, game.bmp - графические;

boy.exe, box.exe - программы.

Задание 8.

Отдели имена файлов от имен папок, неправильные имена пропускай.

Lettet.txt, Book, Name\*2, List.doc, 2006 год, Windows.jpg, Windows, Dom.doc.

Ответ: файлы - Lettet.txt, List.doc, Windows.jpg, Dom.doc;

папки - Book, 2006 год, Windows.

Задание 9

Записать полные имена всех файлов.

Создание растровых и векторных изображений

Цель задания:

Научиться работать с растровыми и векторными изображениями.

Содержание задания:

1. Создать графическое изображение в графическом редакторе Paint.

2. Создать графическое изображение в текстовом редакторе Word.

Порядок выполнения задания:

1.Нарисуйте российский флаг, состоящий из трех прямоугольников одинакового размера, но разного цвета. Отразите название страны, установив шрифт Courier New Cyr.Какими инструментами панели инструментов вам пришлось воспользоваться? Сколько раз пришлось вставить скопированный прямоугольник? Какой размер шрифта вы подобрали для своей надписи?

2.Нарисуйте мухомор и разместите рядом с ним текстовое предупреждение о несъедобности этого гриба.Опишите процедуру тиражирования элемента (методом Копи ровать - Вставить).

3.Нарисуйте светофор и рядом с ним разместите плакат, предупреждающий о том, как переходить улицу (правильные геометрические фигуры получаются при нажатой клавише Shift).

a) Какой элемент вам пришлось копировать?

b) Какими пунктами горизонтального меню воспользовались в процессе работы?

c) Какой шрифт использовали для плаката?

4.Нарисуйте грузовик по образцу (при необходимости воспользуйтесь ластиком).

a) Из скольких и каких геометрических фигур состоит кабина?

b) Какими инструментами панели инструментов вам пришлось воспользоваться?

c) Какой элемент копировали?

5. Нарисуйте "старый дедушкин будильник".

Задание в word:

1. Создайте рисунок по образцу. Предварительно продумайте алгоритм вашей работы.

2. Изображение готово. Каждая фигура является отдельным объектом. Чтобы объекты стали единым графическим изображением, их необходимо объединить (Сгруппировать).

3. С помощью стрелки Выбор объектов выделите весь рисунок в прямоугольный пунктирный фрагмент.

Обратите внимание, выделенные объекты, которые вошли в фрагмент имеют маркеры выделения (пустые кружочки).

4. Теперь текст можно объединить в единый графический объект. Действия - Группировать.

5. Теперь рисунок можно целиком передвигать по документу.

Решение задач по теме: встроенные логические функции Содержание задания:

Задача№1. 1

Подсчитать, за сколько часов доедет автомобиль до Казани, если она едет V=80 км/час, S=120 км.

Задача№1. 2

Найти путь S , если скорость V=80 км/час и время t=2 час.

Задача№2. Сколько стоят билеты на самолет в разные страны в долларах?

Стоимость авиабилетов на самолёты

Курс \$ 28

Цена в р. Цена в \$

Анталия 5000

Стамбул(Турция) 4000 Варна(Болгария) 6600

Прага(Чехия) 7000

Франкфурт(Германия) 5000

Задача№3. Ребята, давайте сделаем ремонт в Благовещенском Соборе. Для этого закупим краски, 1 кг которого стоит 65 рублей.

Ремонт Благовещенского собора

65р.

кг на 10 м^2 Площадь , м^2 Расход, кг Стоимость. в руб.

Двери 6, 6 12

Пол 7, 8 120

Стены 6, 3 480

Подоконники 7, 2 45 Всего, кг Всего, руб

Задача 4. Исходя из 100% распределите ваши увлечения и сделайте диаграмму.

Увлечения подростков

Виды %

Чтение Компьютеры

Техника

Спорт Музыка

Задача 5 Найти точку пересечения графиков двух функций, Y=2/ X, Y1=4\* X2.

Х У У1 0, 5 4 1

0, 6 3, 3 1, 44 0, 8 2, 5 2, 56 1 2 4 1, 1 1, 81 4, 84

Задание6. «Магазин»

В магазин «Молоко» каждый день завозят молочные продукты несколько поставщиков. Составить таблицу учета поставок за день для этого магазина. В отдельной таблице определить количество поставок молочных продуктов одного вида за день, их суммарную стоимость и среднюю цену.

#### **5.4. Перечень видов оценочных средств**

устный опрос,

тестирование,

оценка результатов выполнения практических заданий и самостоятельной работы,

оценка участия в круглом столе,

дифференцированный зачет.

## **6. УЧЕБНО-МЕТОДИЧЕСКОЕ И ИНФОРМАЦИОННОЕ ОБЕСПЕЧЕНИЕ ДИСЦИПЛИНЫ (МОДУЛЯ)**

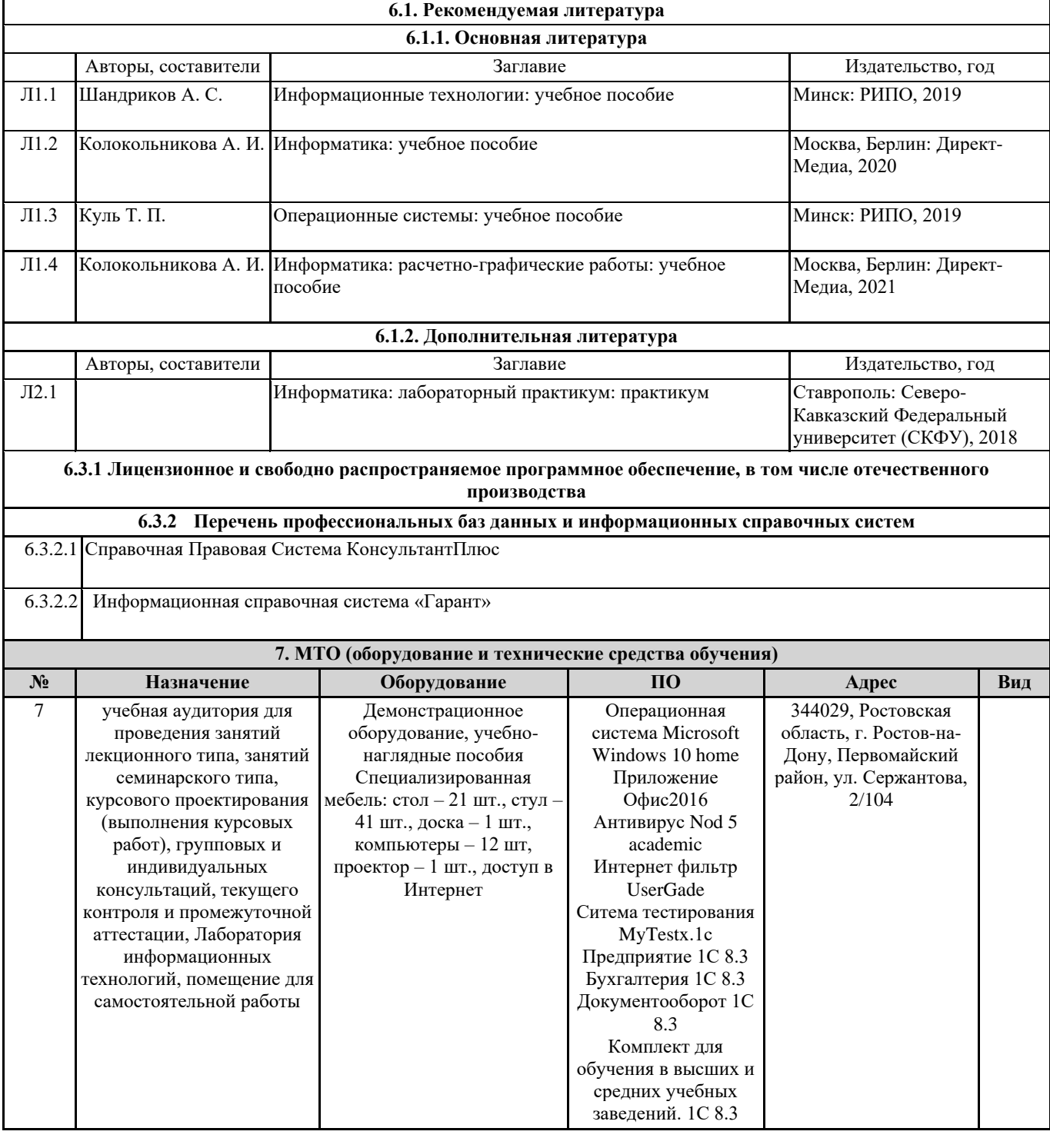